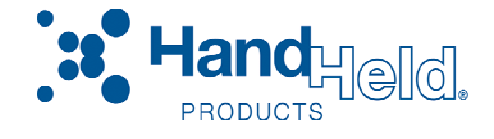

# Quick Check® PC600 *Bar Code Verifier*

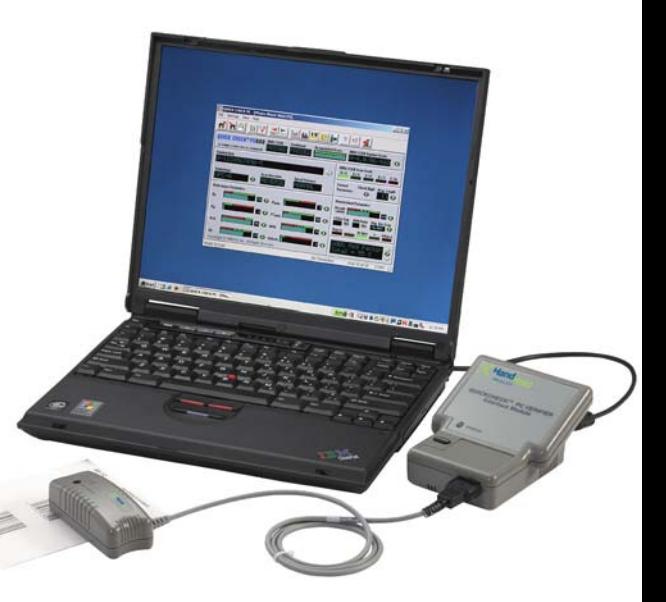

# User's Guide

Download from Www.Somanuals.com. All Manuals Search And Download.

#### *Disclaimer*

Hand Held Products, Inc. ("Hand Held Products") reserves the right to make changes in specifications and other information contained in this document without prior notice, and the reader should in all cases consult Hand Held Products to determine whether any such changes have been made. The information in this publication does not represent a commitment on the part of Hand Held Products.

Hand Held Products shall not be liable for technical or editorial errors or omissions contained herein; nor for incidental or consequential damages resulting from the furnishing, performance, or use of this material.

This document contains proprietary information that is protected by copyright. All rights are reserved. No part of this document may be photocopied, reproduced, or translated into another language without the prior written consent of Hand Held Products.

© 2001-2007 Hand Held Products, Inc. All rights reserved.

Web Address: [www.handheld.com](http://www.handheld.com/)

#### *Statement of Agency Compliance*

This device complies with part 15 of the FCC Rules. Operation is subject to the following two conditions: (1) this device may not cause harmful interference, and (2) this device must accept any interference received, including interference that may cause undesired operation.

#### *FCC Class A Compliance Statement*

This equipment has been tested and found to comply with the limits for a Class A digital device, pursuant to part 15 of the FCC Rules. These limits are designed to provide reasonable protection against harmful interference when the equipment is operated in a commercial environment. This equipment generates, uses, and can radiate radio frequency energy and, if not installed and used in accordance with the instruction manual, may cause harmful interference to radio communications. Operation of this equipment in a residential area is likely to cause harmful interference, in which case the user will be required to correct the interference at his own expense.

#### **Caution: Any changes or modifications made to this equipment not expressly approved by Hand Held Products, Inc. may void the FCC authorization to operate this equipment.**

*Note: To maintain compliance with FCC Rules and Regulations, cables connected to this device must be shielded cables, in which the cable shield wire(s) have been grounded (tied) to the connector shell.* 

#### *Canadian Notice*

This equipment does not exceed the Class A limits for radio noise emissions as described in the Radio Interference Regulations of the Canadian Department of Communications. (ICES-003)

Le present appareil numerique n'emet pas de bruits radioelectriques depassant les limites applicables aux appareils numeriques de la classe A prescrites dans le Reglement sur le brouillage radioelectrique edicte par le ministere des Communications du Canada. (ICES-003)

The CE mark on the product indicates that the system has been tested to and conforms with the provisions noted within the 89/336/EEC Electromagnetic Compatibility Directive and the 73/23/EEC Low Voltage Directive.

For further information please contact:

 Hand Held Products, Inc. Nijverheidsweg 9 5627 BT Eindhoven The Netherlands

Hand Held Products shall not be liable for use of our product with equipment (i.e., power supplies, personal computers, etc.) that is not CE marked and does not comply with the Low Voltage Directive.

#### *Limited Warranty*

Hand Held Products, Inc., ("Hand Held Products") warrants its products to be free from defects in materials and workmanship and to conform to Hand Held Products' published specifications applicable to the products purchased at the time of shipment. This warranty does not cover any Hand Held Products product which is (i) improperly installed or used; (ii) damaged by accident or negligence, including failure to follow the proper maintenance, service, and cleaning schedule; or (iii) damaged as a result of (A) modification or alteration by the purchaser or other party, (B) excessive voltage or current supplied to or drawn from the interface connections, (C) static electricity or electro-static discharge, (D) operation under conditions beyond the specified operating parameters, or (E) repair or service of the product by anyone other than Hand Held Products or its authorized representatives.

This warranty shall extend from the time of shipment for the duration published by Hand Held Products for the product at the time of purchase ("Warranty Period"). Any defective product must be returned (at purchaser's expense) during the Warranty Period to Hand Held Products' factory or authorized service center for inspection. No product will be accepted by Hand Held Products without a Return Materials Authorization, which may be obtained by contacting Hand Held Products. In the event that the product is returned to Hand Held Products or its authorized service center within the Warranty Period and Hand Held Products determines to its satisfaction that the product is defective due to defects in materials or workmanship, Hand Held Products, at its sole option, will either repair or replace the product without charge, except for return shipping to Hand Held Products.

EXCEPT AS MAY BE OTHERWISE PROVIDED BY APPLICABLE LAW, THE FOREGOING WARRANTY IS IN LIEU OF ALL OTHER COVENANTS OR WARRANTIES, EITHER EXPRESSED OR IMPLIED, ORAL OR WRITTEN, INCLUDING, WITHOUT LIMITATION, ANY IMPLIED WARRANTIES OF MERCHANTABILITY OR FITNESS FOR A PARTICULAR PURPOSE.

HAND HELD PRODUCTS' RESPONSIBILITY AND PURCHASER'S EXCLUSIVE REMEDY UNDER THIS WARRANTY IS LIMITED TO THE REPAIR OR REPLACEMENT OF THE DEFECTIVE PRODUCT. IN NO EVENT SHALL HAND HELD PRODUCTS BE LIABLE FOR INDIRECT, INCIDENTAL, OR CONSEQUENTIAL DAMAGES, AND, IN NO EVENT, SHALL ANY LIABILITY OF HAND HELD PRODUCTS ARISING IN CONNECTION WITH ANY PRODUCT SOLD HEREUNDER (WHETHER SUCH LIABILITY ARISES FROM A CLAIM BASED ON CONTRACT, WARRANTY, TORT, OR OTHERWISE) EXCEED THE ACTUAL AMOUNT PAID TO HAND HELD PRODUCTS FOR THE PRODUCT. THESE LIMITATIONS ON LIABILITY SHALL REMAIN IN FULL FORCE AND EFFECT EVEN WHEN HAND HELD PRODUCTS MAY HAVE BEEN ADVISED OF THE POSSIBILITY OF SUCH INJURIES, LOSSES, OR DAMAGES. SOME STATES, PROVINCES, OR COUNTRIES DO NOT ALLOW THE EXCLUSION OR LIMITATIONS OF INCIDENTAL OR CONSEQUENTIAL DAMAGES, SO THE ABOVE LIMITATION OR EXCLUSION MAY NOT APPLY TO YOU.

All provisions of this Limited Warranty are separate and severable, which means that if any provision is held invalid and unenforceable, such determination shall not affect the validity of enforceability of the other provisions hereof. Use of any peripherals not manufactured/sold by Hand Held Products voids the warranty. This includes but is not limited to: cables, power supplies, cradles, and docking stations. Hand Held Products, Inc. extends these warranties only to the first endusers of the products. These warranties are nontransferable.

The limited duration of the warranty for the Quick Check PC600 Bar Code Verifier is for two (2) years.

Download from Www.Somanuals.com. All Manuals Search And Download.

# **Table of Contents**

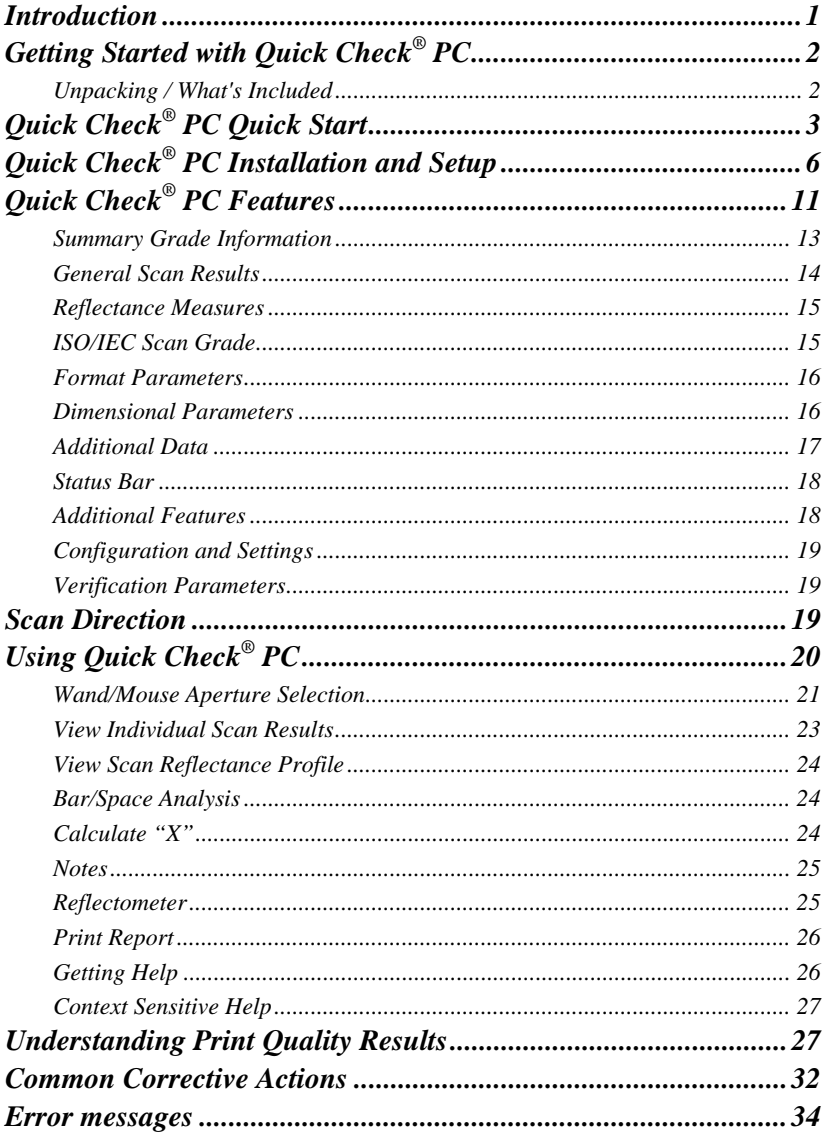

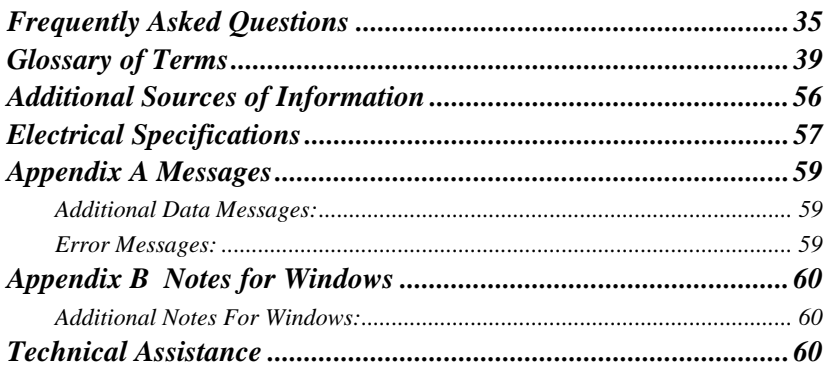

# <span id="page-8-0"></span>*Introduction*

Hand Held Products is pleased to supply you with the Quick Check® PC bar code verification system. The instrument and software offer an easy-to-use and powerful combination that provides both pass/fail testing and full traditional and ISO/IEC verification with significant detail.

This manual contains information on Quick Check® PC instrument and software. It describes all the features and functions of the software and provides additional information about bar code symbol quality and the ANSI X3.182 / CEN EN1635 / ISO/IEC 15416 method of symbol verification.

This manual is organized into the following sections:

- System Requirements
	- Windows® 98, 2000 and NT operating system
	- PC (or compatible) with 486 or better processor
	- 4 Megabytes of RAM
	- 3 Megabytes available on hard drive
	- Available COM Port (COM 1-4)
	- Microsoft Compatible Mouse
- Getting Started
- Quick Start Guide
- Quick Check<sup>®</sup> PC Installation and Setup
- Quick Check<sup>®</sup> PC Features
- Using Quick Check<sup>®</sup> PC
- Understanding Print Quality Results
- Common Corrective Actions
- Error Messages
- FAQs Bar Code Basics
- Glossary of Terms
- Additional Sources of Information
- Appendix A: Additional Data Messages
- Appendix B: Setting up Windows Communications
	- Technical Support

## <span id="page-9-0"></span>*Getting Started with Quick Check® PC*

#### *Unpacking / What's Included*

When you first receive your Quick Check® PC, inspect the packaging for any signs of shipping damage. If there is evidence of damage, please keep ALL packing materials and contact the delivery carrier as soon as possible for claim procedure.

Unpack the Quick Check® PC carefully and confirm that you have the following items:

- The Quick Check<sup>®</sup> PC Interface Module
- 9-pin/RJ-12 serial cable
- Hand Held Products Quick Check<sup>®</sup> Mouse Wand or Pen Wand
- AC charger/power supply
- 4 "AA" Rechargeable NiCad batteries
- Quick Check<sup>®</sup> PC software (CD-ROM)
- User's Guide
- Packaged with the Manual Ruler for measuring symbol length Gauge ruler (showing common sizes of bar code symbols)
- Reference Symbols (6 sheets)
- Reflectance Calibration Page (QCRFPG)

If you do not have all these items, contact your sales representative.

# <span id="page-10-0"></span>*Quick Check® PC Quick Start*

If you've used a Quick Check® or other verifier before, you'll probably skip reading the manual and just click different parts of the control panel until you figure things out. That's okay. Quick Check® PC software is designed to allow an intuitive interface for those familiar with the verification process and Windows-based software. If you get stuck, you can try the on-line help or read the following sections.

 $\boxtimes$  Be sure to review the README TXT file included with the installation. This file contains a complete list of Quick Check® PC files that are installed on your computer along with change or update notices.

The following QuickStart provides basic information for those familiar with Windows, hardware and software setup, and verification. If you are unsure about any part of the procedure, see the corresponding section under Installation.

In the following sections, there are several graphical symbols used to indicate the type of activity referred to in the text. These are:

- **EX** Problems or cautions
- $\boxtimes$  Things to remember
- Notes
- PC (hardware) configuration
- **Exagger Windows setup procedures or tips**
- €9. CD operations
- <del>■</del> Keyboard shortcut or commands
- *<sup>∙</sup>* **tthe Mouse operation**
- $\hat{\mathcal{P}}$  Right-click mouse operation

 *One important operational note: right-clicking on areas of the screen that display variable parameters will bring up a menu allowing you to review and/or change that parameter. The cursor changes to a "screwdriver" on any area where right-clicking will call out a pop-up menu.* 

There are five features on the interface module: 9-pin wand connector (front), RJ-45 connector (back), power adapter connector (back), and a power button and LED indicator on the face of the unit.

- Power button:
	- Press to turn unit on.
- Press to turn unit off.
- LED Status indicator:
	- The LED indicator is a 3-color indicator.
	- Green indicates that the interface module is functioning properly and has established connection with the Quick Check® PC software.
	- Amber (yellow) indicates an error during communications.
	- Red indicates that the interface module cannot establish a connection to the Quick Check<sup>®</sup> PC software on the computer or that no wand is connected.
- 1. Insert the 4 AA NiCad batteries into the back (base) of the interface module. You must insert the batteries before connecting the AC power supply.
	- Make sure the batteries are installed correctly. Incorrect installation could damage the device.
	- Use only NiCad rechargeable batteries. Do not use alkaline or other types of batteries. Do not mix old and new batteries.
- **EXECUTE TO FOLLOW THESE PROCEDURES MAY RESULT IN** EXPLOSION OF BATTERIES, DAMAGE TO THE EQUIPMENT, AND/OR PERSONAL INJURY.
- 2. Select the cable that has an RJ-45 plug on one end and the proper serial connection for your communications port on the other.
	- Plug the "phone jack" into the Quick Check® interface module.
	- Connect the serial connector to your communications port.
	- If your serial port has a 25 pin connector, a 9 to 25 pin adapter should be used.
- 3. Plug the power adapter into a working outlet and into the interface module.
- 4. Connect the Pen Wand or Mouse Wand to the interface module
	- If you have more than one Wand, select the one that most closely matches your application need. Refer to page 22

● **Note**: Although there should be no problem installing Quick Check<sup>®</sup> PC *software with virus-checking software, you may wish to disable any anti virus software (BIOS and programs) running on your system.* 

- $\Box$  To ensure sufficient systems resources are available, exit all other programs before installing or running Quick Check® PC Software.
- Insert the Quick Check® PC CD ROM into your PC.
- á Windows: From the Windows Taskbar, select "**Start**", "**Run**".

Type **D:\setup** and click "OK". (Note, if your CD is not drive "D" then you should type that letter instead of "D".)

The Install program will install the Quick Check® PC software onto your hard drive. You will have the option of selecting an alternate location or folder/directory name for installation. If you choose this option, be sure to make a note of the location you selected for future reference.

- Once installation is complete, remove the Quick Check® CD ROM and reenable any virus checkers.
- 1. Turn on the interface module (press the Power button).
- 2. Start the Quick Check<sup>®</sup> PC software.
- <sup>→</sup> t Double-click the Quick Check® PC icon in the Quick Check® PC window to start the Quick Check® PC software. Or
	- In Windows, start Windows Explorer or click on My Computer and locate the QCPC32 folder. The default location is *C:\Program Files\HHP\QCPC*. Double-click the folder to open it then double-click QCPC32.EXE.
- 3. Select the Com port.
	- Click the "Configure" icon or select Settings, Configure from the command menu. Select the proper Com port, click "OK" to close the menu. Quick Check® PC default is "No Com Port" on installation.

If you have not already done so, turn on the interface unit and start the Quick Check® PC software.

- Scan the calibration page (use with the Mouse Wand) to begin the calibration process. Ten consecutive scans are required for calibration. An audio tone indicates a successful scan. Screen prompts will advise you of your progress. Note, if scans are too variable, you will have to start over.
- When the calibration is completed, the calibration screen will disappear.
- 1. Select symbologies, options, quality measures, and other parameters for a specific verification procedure.
	- Position the cursor over each variable parameter. (Note: the cursor changes to a "screwdriver" over any area that has user-definable parameters -- see the appropriate section under "Installation and Setup" for details.)
	- $\forall$  Right-click to bring up a pop-up menu to set parameters.
	- Select the desired parameters.
	- Click "OK" when done with each parameter (or "Cancel" if you've brought up the menu by mistake).

<span id="page-13-0"></span> *Note: your settings will automatically be saved when you exit the Quick Check® PC program.* 

 *Note: For information on default settings, see the "Select Verification Parameters" in the following section.* 

2. You are now ready to verify symbols.

Quick Check<sup>®</sup> PC software provides many useful functions not available with conventional verifiers. Among these features are:

- Set number of scans (1-50)
- Store symbol results
- Review symbol results
- Customizable scan or symbol result reports
- Print individual scan profiles
- Calculate X dimension
- View individual scan profile
- View element width chart
- Obtain reflectometer readings
- Attach a note to symbol results

 *Note: For additional information and default settings, please refer to the appropriate sections under "Installation and Setup."* 

#### *Quick Check® PC Installation and Setup*

The following sections provide complete instructions for installing and setting up your Quick Check® PC hardware and software.

In the following sections, there are several graphical symbols used to indicate the type of activity that the text refers to. These are:

- : Problems or cautions
- $\boxtimes$  Things to remember
- Notes
- PC (hardware) configuration
- **EXECUTE:** Windows setup procedures or tips
- **S** CD ROM operations
- *<sup>∙</sup>* **tthe Mouse operation**
- $\hat{\mathcal{P}}$  Right-click mouse operation

#### <del>■</del> Keyboard shortcut or operation

#### : **IF YOU DO NOT HAVE AN AVAILABLE COM PORT: STOP!**

For computers with USB and parallel ports (no serial ports) you can use a USB to serial converter (USB on PC end, male serial on end that connects to the QCDB09F female 9-pin serial port or a PC Card (PCMCIA) with a male serial adapter.

You may not connect the Quick Check® PC device to your mouse serial port unless you have a Windows® keyboard with the additional Windows function keys. A mouse is required for optimal Quick Check® PC software operation.

• Do not connect the Quick Check<sup>®</sup> PC interface module to COM 3 unless the port uses a different interrupt (IRQ) than COM 1. COM 1 and COM 3 typically share the same interrupts and erratic performance of both the mouse and the Quick Check® PC software will result if there is an IRQ conflict.

*Note: You can install the Quick Check® PC software on a PC that does not have an available COM port if you do not intend to connect the interface unit.*  Installing the Quick Check<sup>®</sup> PC software allows supervisory or quality personnel *to review results (files) at a location other than where symbols are verified. If you choose this option, an advisory message in the lower left corner of the Quick Check® PC screen will indicate "No Port Selected." This is the default setting for the software.* 

**EXECUTE OF HAVE AN AVAILABLE COM PORT:** 

Insert the 4 AA NiCad batteries into the back (base) of the interface module. You must insert the batteries before connecting the AC charger.

- Make sure the batteries are installed correctly. Incorrect installation could damage the device.
- **Use only NiCad rechargeable batteries. Do not use alkaline or other types of batteries. Do not mix old and new batteries.**
- **EXECUTE TO FOLLOW THESE PROCEDURES MAY RESULT IN** EXPLOSION OF BATTERIES, DAMAGE TO THE EQUIPMENT, AND/OR PERSONAL INJURY.
- 2. Select the cable that has an RJ-45 plug on one end and the proper serial connection for your communications port on the other.
	- Plug the "phone jack" into the Quick Check<sup>®</sup> interface module.
	- Connect the serial connector to your communications port.
	- If your serial port has a 25 pin connector, a 9 to 25 pin adapter should be used.
- 3. Plug the power adapter into a working outlet and into the interface module.
- 4. Connect the Pen Wand or Mouse Wand to the interface module
- If you have more than one Wand or Mouse Wand, select the one that most closely matches the size of the symbols you will be verifying. (See Help Topics or "Choose the Right Wand" under the "Using Quick Check<sup>®</sup> PC" for Aperture Size recommendations or refer to page 22.)
- Disable virus checkers (BIOS and software)

■ *NOTE: Although there should be no problem installing Quick Check<sup>®</sup> PC software with virus-checking software, you may wish to disable any anti virus software (BIOS and programs) running on your system as a precaution.* 

- $\Box$  To ensure sufficient systems resources are available, exit all other programs before installing or running Quick Check® PC Software.
- **合。** Insert the Quick Check® PC CD ROM into your PC.
- á Windows: From the Windows Taskbar, select "**Start**", "**Run**"
- Type **D:\setup** and click "OK". (Note, if your CD is not drive "D" then you should type that letter instead of "D".)
- $\mathbb{H}$  In Windows you can also use the "Add/Remove Programs" control panel. From the Taskbar select: "Start", "Settings", "Control Panel", "Add/Remove Programs".

The Install program will install the Quick Check® PC software onto your hard drive. You will have the option of selecting an alternate location or folder/directory name for installation. If you choose this option, be sure to make a note of the location you selected for future reference.

- Once installation is complete, remove the Quick Check® CD ROM and reenable any virus checkers.
- 1. Turn on the interface module (press the Power button).
- 2. Start the Quick Check® PC software.
- $\Diamond$  Double-click the Quick Check® PC icon in the QCPC600 window to start the Quick Check® PC software. Or
	- In Windows, start Windows Explorer or click on My Computer and locate the QCPC32 folder. The default location is *C:\Program Files\ Hand*  **Held Products\QCPC.** Double click the folder to open it then doubleclick QCPC32.EXE.
- 3. Select the Com port.
	- Click the "Configure" icon or select Settings, Configure from the command menu. Select the proper Com port, click "OK" to close the menu. Quick Check® PC default is "No Com Port" on installation.

In order to verify symbols, the Quick Check® PC needs a baseline measurement. The Setup Symbol provided with your Quick Check® PC is carefully produced

with known reflectance and dimensional performance characteristics. Scanning this symbol provides the Quick Check® PC with the proper reference.

If you have not already done so, turn on the interface unit and start the Quick Check® PC software.

- Scan the calibration page (for the Mouse Wand) inside the manual to begin the calibration process.
- Ten consecutive scans are required for calibration. An audio tone indicates a successful scan. Screen prompts will advise you of your progress. Note, if scans are too variable, you will have to start over.
- When the calibration is completed, the calibration screen will disappear.

 *Note: You will need to calibrate the input device every time it detects that a wand has been disconnected. This is true even if the same wand is then reconnected. Also, if you configure the software to accept scans in only one direction, you will be able to scan in only that direction for wand calibration.* 

 *Note: Make sure you use only the original calibration page that were supplied with your Quick Check® PC. This calibration page is produced under strict quality procedures and is NIST-traceable.* 

Failure to use the proper calibration page may result in improper operation of your Quick Check® PC and will likely yield unreliable results.

Before you can effectively verify symbols, you must choose the symbologies, quality measures and acceptable levels you need. If you are uncertain about the meaning of any of the measures and parameters, please see the section "Verification Measures."

Select symbologies, options, quality measures, and other parameters for a specific verification procedure.

Position the cursor over each variable parameter.

 *Note: The cursor changes to a "screwdriver" over any area that has userdefinable parameters -- see "Settings and Parameters" for details.)* 

 $\hat{\sigma}$  Right-click to bring up a pop-up menu to set parameters.

- Select the desired parameters.
- Click "OK" when done with each parameter (or "Cancel" if you've brought up the menu by mistake).

#### *Note: Your settings will automatically be saved when you exit the Quick Check® PC program.*

Status Light on the Quick Check<sup>®</sup> PC interface module remains red.

- **EX** The Quick Check<sup>®</sup> PC interface module is unable to connect to the serial port.
	- Check the cable connections.
- Also see below for Com port problems
- Check to see if any programs are running that seize control of the communications port interrupts (such as "autoanswer" fax programs). Close any conflicting applications.

**⊠** "No Connection!" appears on the Quick Check<sup>®</sup> PC status bar.

- Check to make sure the interface module is turned on (and plugged in to a working outlet or has fully-charged batteries).
- Check the connections at the interface module and the communications port.
- Check to make sure the scanner is properly attached.
- Check communications port setup.
- Check the software configuration to ensure that the port setting is the same as the one to which you have connected the Quick Check® PC Interface Module.
- **⊠** "No Port Selected" appears on the Quick Check<sup>®</sup> PC status bar.
	- You have not selected a communications port (see "Software Configuration" above).
- **⊠** Mouse cursor freezes or disappears after starting Quick Check<sup>®</sup> PC program.
	- You have assigned the same IRQ to the Quick Check® PC serial port that's used by your mouse. Assign a different setting (IRQ) to the Quick Check® PC port. (See: Appendix B for tips.)
- : Calibration error message (input device configuration)
	- Wand requires adjustment, contact your sales representative.
- **E** Software does not install.
	- Check to make sure that you typed D:\setup.exe at the "Run" prompt. (Typos are a major cause of software installation failure.)
	- Ensure that you have enough hard disk space to install the program (approximately 3 megs are required).
	- Remove the CD ROM, restart the computer and try again.
	- Check that the CD drive is operational.
	- If the software still does not install, please call your sales representative.

# <span id="page-18-0"></span> *Quick Check® PC Features*

The Quick Check<sup>®</sup> PC screen is divided into a number of different areas).

Title Line

• Program name; name of open Quick Check® PC saved file (if any) in brackets.

Menu Line

• Provides access to the Quick Check® PC's configuration and file management functions.

Toolbar Icons

• Quick and easy access to the power of the Quick Check<sup>®</sup> PC with a single click of the mouse.

Main Screen

- Summary Grade Information
	- ISO/IEC scan results, number of scans, and a running ISO/IEC symbol quality result.
- General Scan Results
	- Decoded symbol data
	- Symbology decoded
	- Scan direction
	- Speed variance (if enabled)
- Reflectance Results
	- Traditional and ISO/IEC reflectance data
- Scan Grade
	- ISO/IEC Scan Grade
- Format Parameters/Results
	- Check digit (optional, if enabled)
	- Message length
- Dimensional Parameters
	- Decodability
	- Intercharacter Gap (if applicable)
	- Wide-to-Narrow Ratio (if applicable)
	- Average Bar Error
	- Bar growth/shrinkage "LED" indicators
- Status Bar
	- Advisory and prompt messages.
	- Scanner type/connection status
- Scan status  $(\# \text{ of } \#)$
- Current COM port selection
- Status "LED" red/green/off indicator in lower right to indicate whether the software is ready to accept scans or not.
- "Battery Low" indicator in lower right hand corner (appears only during battery low conditions).

Menu items are shown below.

• For menu access, Quick Check® PC software recognizes either mouse selection or the key sequence of the underlined letters following the [Alt] key (e.g., **[Alt],F,O** is the same as clicking on **File, Open**).

Toolbar icons provide quick way to access the powerful features of the Quick Check® PC software. Icons are described below. Note: icons are "grayed out" if the option is not available at the time.

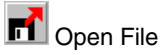

Opens previously saved symbol summary containing one or more individual scans.

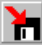

**n** Save File

Save the current symbol summary (including all individual scans).

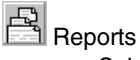

Select printer, produce reports

**iii** Configure

- Select Communications Port
- **Select Report Details**
- Select Report Types

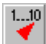

Set Scan Count

• Select from 1 to 50 individual scans to produce the final grade (ISO/IEC method).

**PREU** Previous Scan

• View the results of the one previous scan (of a series).

<span id="page-20-0"></span>

**NEXT** Next Scan

• View the results of the one next scan (of a series).

**MM** Scan Profile

• View the scan reflectance profile graphically.

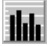

**Element Graph** 

• View graph of element widths for current scan.

# 黒

Calculate X

• Calculate the width of the narrow element in inches or centimeters (by entering measured symbol width).

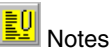

• Add a text note to symbol data for future reference (the same page of notes is accessed from all individual scans in a symbol)

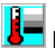

**Reflectometer** 

• Display reflectance readings (can be used to determine reflectance for "patterns" that are not supported bar code symbologies as well as an aid in determining whether a given color/substrate combination provides adequate contrast for bar code use).

Help

Help index

Context Help

Allows you to click on an area of the screen for further information.

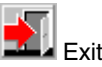

• Quit the Quick Check<sup>®</sup> PC program

#### *Summary Grade Information*

There are four areas in the Summary Grade section of the panel.

- ISO/IEC
- Pass/Fail (scan)Traditional
- Pass/Fail (scan)
- <span id="page-21-0"></span>• Accumulated Scans
	- Indicates the total number of scans required (red indicators) for a symbol profile; the number of scans already completed (green bars). As scans are completed, red indicator bars turn green.

the Right-click to set: Number of scans

- ISO/IEC Symbol Grade
	- Running average of all scans, symbol grade in ISO/IEC format: Alpha Grade/Numeric Grade/Aperture (mils)/Light Source (nanometers)

 *Note: Multiple scans are required for an ISO/IEC symbol grade. Multiple scan profiles (and corresponding grades) are used to generate the symbol grade. An individual scan profile is often useful for diagnostic purposes but cannot be used as a complete judge of symbol quality. For more information on ISO/IEC verification, see "Overview of ISO/IEC Verification."* 

#### *General Scan Results*

- Symbol Data
	- Characters decoded from the symbol (including special symbology functions and control characters if enabled).
	- For messages longer than 32 characters, the scroll arrows allow you to view the entire message.
	- $\forall$   $\forall$   $\forall$  Right-click the Symbol Data area to select whether to display
	- : Start/stop characters
	- : Check characters
	- : Code 128 modes (non-data characters)
	- : Expanded UPC-E0 message
- Symbology Decoded
	- The symbology decoded is displayed here.
	- Pass/Fail indicator (pass indicates that an enabled symbology was decoded, fail indicates that the symbology was not valid or not enabled)
	- Visual Pass/Fail indicator (Pass/Fail background displays red or green)
	- ÞRight-click to select/deselect
	- :Symbologies

:EAN/UPC magnification factors and addendums.

- **Scan Direction** 
	- The allowable direction for scanning.
	- ÞRight-click to select
- : Allowable scan direction(s) (forward only, reverse only, both).
- <span id="page-22-0"></span>Speed Variance
	- Normal, Marginal, High -- whatever the case may be.
	- ⊕ **Aight-click to select/deselect**
	- : Display of speed variance information

#### *Reflectance Measures*

Both traditional and ISO/IEC parameters are displayed in this area. For further information on interpreting this data, see the "Traditional Print Quality Measures" or "ISO/IEC Print Quality Measures" section.

Each display provides:

- Visual reference for pass/fail levels (red and green bars within display window)
- Measured parameter level (blue indicator within display window)
- Measured parameter numeric value
- Alphabetic grade A-F or P(ass)/F(ail)
- Visual Pass/Fail indicator (Alphabetic Grade displays green or red)

Traditional measures are displayed as the first three parameters:

- $R_i$  = reflectance of light bar
- $R_a$  = reflectance of dark bar
- PCS = print contrast signal

ISO/IEC Parameters are displayed in the other five areas:

- $SC =$  symbol contrast
- $\bullet$  MOD = modulation
- Rmin = minimum reflectance
- $E$ Cmin = edge contrast
- $\bullet$  Defects = reflectance nonuniformities (for example, spots and voids)

#### *ISO/IEC Scan Grade*

The Quick Check<sup>®</sup> PC uses LED-style indicators to provide a quick, visual check of displayed parameter grades, scan grade, and bar tolerance.

- ISO/IEC Scan Grade
	- Scan Grade Indicator
	- Visual Pass/Fail red or green indicator (based on minimum grade).
	- "Low intensity" red and green indicates grades that are in the failing and passing range respectively.

<span id="page-23-0"></span>• High intensity" red or green indicates the achieved grade  $\Theta$   $\Im$  Right-click the "LED" area to select the minimum passing ISO/IEC grade.

#### *Format Parameters*

- **Check Digit** 
	- Pass/Fail/Not Applicable Indicator (P, F, or N/A) and visual indicator (red, green, gray)

<sup>→</sup> ∂∆Right-click the Check Digit "circle" to turn on or off optional check digit validation (for Code 39, Interleaved 2-of-5, Codabar).Message Length

- Number of characters in the message
- Pass/Fail Indicator (P or F) and visual indicator (red or green) for message length check.

 $\Diamond$   $\Diamond$  Right-click the Message Length display to select fixed or variable messages.

#### *Dimensional Parameters*

- Decodability (ISO/IEC)
	- Visual reference for pass/fail levels (red and green bars within display window)
	- Measured parameter level (blue indicator within display window)
	- Measured parameter numeric value
	- Alphabetic grade A-F
	- Visual Pass/Fail indicator (Alphabetic Grade background displays green or red)
- Intercharacter Gap (ICG)
	- Displays ICG as a multiple of the X dimension
	- Pass/Fail indicator
	- Visual Pass/Fail indicator (Pass/Fail background displays green or red)
- Wide-to-Narrow Ratio (W/N Ratio)
	- Displays Wide-to-Narrow Ratio
	- Pass/Fail indicator
	- Visual Pass/Fail indicator (Pass/Fail background displays green or red)

⊕ Shight-click the W/N Ratio area to select the allowable ratio for the following two-width symbologies

- <span id="page-24-0"></span>: Code 39
- : Interleaved 2-of-5 (ITF, I 2/5)
- : Codabar
- Average Bar Error
	- Numeric measure of bar width deviation as a multiple of the X dimension
	- Pass/Fail indicator
	- Visual Pass/Fail indicator (Pass/Fail background displays green or red)
- Bar Width "LED" display
	- Five LEDs indicates bar width growth or reduction as a percentage of traditional bar width tolerance:
	- : "Reject -" (red), FAILED, bars too narrow
	- : "-" (yellow), CAUTION, bar width reduction evident
	- : "In Spec" (green), PASSED, bar width okay
	- : "+"(yellow), CAUTION, bar growth evident
	- : "+ Reject " (red), FAILED, excessive bar growth

 *Note: LED indicators may be displayed in pairs, such as a yellow and green, to indicate intermediate levels of bar growth or reduction is evident.* 

Â **Note**: *The table below shows the bar width variances corresponding to the "LED" displays.* 

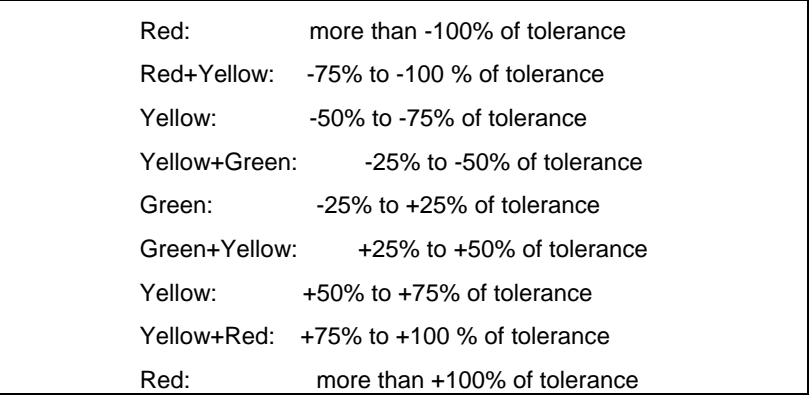

#### *Additional Data*

The lower right-hand portion of the screen provides two lines of display for information not displayed elsewhere. The scroll arrows allow you to step through multiple messages.

- <span id="page-25-0"></span>• Pass/Fail indicator
- Visual Pass/Fail indicator (Pass/Fail background displays red or green)

Â*Note: See Appendix A for complete listing of Additional Data Messages.* 

#### *Status Bar*

At the bottom of the control panel are variable advisory notes.

- Prompts/General Messages
	- Ready to scan (if you don't see this, the program does not recognize the scanner)
	- Scanner missing / Scanner disabled
	- Press F1 for Help
- Input device
	- This identifies the currently configured wand by aperture and light source.
- Scan Number
	- Displays current scan of required number of scans.
- Com Port Connection
	- Displays the currently selected Com port
	- Com Port/Scanner Ready "LED" indicator (red, green, "off")
- Battery Low" Indicator
	- This displays when the interface unit's batteries are low.
	- When indicator comes on, you may finish the current series of scans but unit should be recharged or connected to power adapter quickly.

#### *Additional Features*

In the title bar, the following may be displayed:

- Filename
	- If you have opened a previously saved file, the filename is displayed.

Additional Help

- Quick Help (Toolbar Icons)
	- For Windows, holding the cursor over any icon will bring up a description

#### <span id="page-26-0"></span>*Configuration and Settings*

Quick Check<sup>®</sup> PC software can be easily configured to meet one or more application requirements. Following are the user-configurable settings.

#### *Verification Parameters*

Number of Scans

 $1...10$ Set Scan Count

ÚSettings, Scan

 $\sqrt{\theta}$  Right click Accumulated Scans display

• Select from 1 to 50 individual scans to produce the final grade (ISO/IEC method).

Symbology Selection

- **∂** Right Click Symbology display
- Select/deselect symbologies
- Select/deselect U.P.C. addendums
- Set U.P.C. magnification factor

 *Note: It is recommended that you enable only those symbologies you need.* 

*Note: Deselect code 128 when using UCC/EAN-128* 

 *Note: Select "Unrecognized" symbology only if you are checking reflectance parameters of a symbology not supported by Quick Check® PC or analyzing a "pattern."* 

#### *Scan Direction*

⊕ Right Click Scan Direction display

Select forward-only, reverse-only, or bidirectional scanning

Minimum Scan Grade

⊕ Right Click ISO/IEC Scan Grade display

• Set minimum symbol grade

#### Check Digit(s)

⊕ Right Click Check Digit Pass/Fail indicator

• Enable/disable verification of optional check characters

<span id="page-27-0"></span>Message Length

- ⊕ Right Click Msg. Length display
- Select variable or fixed message length

 *Note: If fixed-length message format is selected, it will apply to all symbologies enabled.* 

Wide-to-Narrow Ratio

- ⊕ Right Click W/N Ratio display
- Enable/disable Wide-to-Narrow element ratio checking
- Set W/N ratio requirements

#### Speed Variance

- ⊕ Right Click Speed Variance display
- Enable/disable display of scanning speed variance

Traditional Measures are not user-definable. Values set in the software are shown below.

Rl ≥ 25% minimum

Rd ≤ 30% maximum

PCS ≥ 75% minimum

# *Using Quick Check® PC*

Symbols should be verified in their final form. That is, if a label is to be applied to a corrugated container, the label should be affixed to a sample of the corrugated material before verifying the symbol.

The requirement to verify a symbol in its final configuration is based on experience. Thin label stock (high show-through), overlaminates, and dark or patterned packaging material may significantly alter a symbol's quality from what might be achieved if the symbol is verified in a virgin state under ideal conditions.

It is almost always best to verify the symbol in the final form. However, if you are in doubt about a specific industry or customer requirement, check the standard before proceeding.

Aperture: Hand Held Products offers mouse and pen wands with apertures designed to match the most common X dimensions. Wands are available with apertures of 0.003 (Mouse Wand only), 0.005, 0.006, 0.010, and 0.020 (Mouse Wand only) inches. These aperture sizes correspond to those specified in ISO/IEC 15416. The proper aperture should be selected based on the X dimension range shown in the tablebelow.

<span id="page-28-0"></span>Choosing an inappropriate scanning aperture will result in inaccurate quality measures. Too small an aperture may detect reflectance nonuniformities (spots and voids) that would not affect scanning with a "normal" aperture size. Too large an aperture will not be able to resolve individual elements of the symbol. This will generally result in symbol rejection or misleading results.

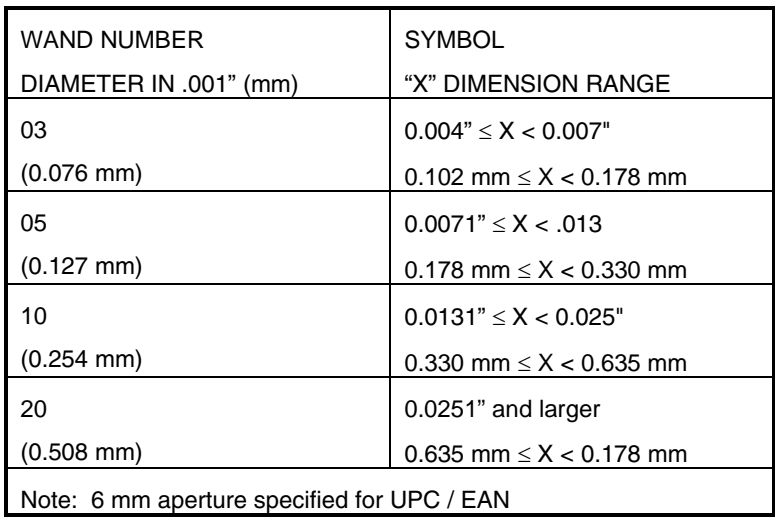

#### <span id="page-28-1"></span>*Wand/Mouse Aperture Selection*

Some application standards recommend a 0.010 inch aperture for all symbol verification. Other standards specify a different aperture. Check the application standard's requirements.

If no aperture is specified, use the aperture that is as close to, but not larger than, 80% of the narrow element width.

Light Source: Hand Held Products also offers wands with both visible red (660 nm) and infrared (880 nm) light sources. Most industry standards require verification at 660 nm (visible red). However, some applications (especially ID badges with security overlays) require verification in the infrared.

If there is no applicable application standard, choose the light source that matches the scanner that will read the symbol (if known).

If necessary, calibrate the verifier. If you have removed a wand, even if you reattach the same one, the program will require you to recalibrate. Find the

Hand Held Products calibration page (QCRFPG).. Scan smoothly. If you're not scanning properly, you'll be advised of the specific problem by the software.

- Ten consecutive scans are required for calibration. An audio tone indicates a successful scan. Screen prompts will advise you of your progress. Note, if scans are too variable, you will have to start over.
- When the calibration is completed, the calibration screen will disappear.

 *Note: If you configured the software to accept scans in only one direction, you will be able to scan in only that direction for wand calibration.* 

 *Note: Make sure you use only the original calibration tools that were supplied with your Quick Check® PC. These calibration patches are produced under strict quality procedures and are NIST-traceable.* 

• Once the wand is calibrated, you're ready to begin.

Ensure that the proper parameters have been selected for the symbol you are verifying. (See "Configuration and Settings" for additional details.)

Move the wand smoothly from the outside of one Quiet Zone to the outside of the other Quiet Zone. (If you're unsure what a Quiet Zone is, see the "Frequently Asked Questions" section.)

 *Note: Move the wand lightly. You are not required to make carbon copies of your scan attempt. Excessive pressure may damage the symbol and will increase friction. Increased friction tends to produce speed variances that result in an unusable scan.* 

If a label with the symbol is placed on a lighter or darker substrate, make sure you start scanning on the label in order to provide an adequate reflectance baseline for verification. You may scan past the end of the label without affecting performance.

Starting the scan inside the label's edge also helps reduce speed variations. Label edges serve as "speed bumps" that may induce speed variations in scanning.

Scan the symbol the required number of times. The ISO/IEC method recommends 10 equally-spaced scan paths over the height of the symbol.

 *Note: Each scan will produce a scan reflectance profile. Measured parameters will be displayed for each scan in the ISO Symbol Grade display in the upper right part of the screen. The ISO Symbol Grade displays a running average of accumulated scans.* 

The Quick Check® PC comes with a choice of the Hand Held Products Interchangeable Wand. The Mouse Wand is not sensitive to scan angle. It is designed to lay flat on a surface and provide the correct angles of illumination and reading specified by ANSI and CEN bar code print quality standards.

<span id="page-30-0"></span>If you need to use a different wand (aperture), the Quick Check® PC will accept any Hand Held Products interchangeable wand. For scanning with a traditional Pen Wand, the plastic support and wand tip must both be flat against the scanning surface to maintain the proper scanning angle.

 *Note: When using a Pen Wand, both the tip of the wand and the plastic alignment guide must be touching the surface. This provides the proper scanning angle.*

*Note: When using the Mouse Wand, it must be flat against the surface.*

As long as the wand is held against the surface properly, there is no "right" or "wrong" way to hold the wand as long as a smooth scanning motion is achieved.

Experience is the best teacher for scanning technique. Consistent results are the mark of an acceptable technique.

As a rule of thumb, it should take approximately one second to scan a symbol, Quiet Zone to Quiet Zone. The larger the symbol, the faster you should move the wand; the smaller the symbol, the slower you should move the wand. This provides sufficient data points for accurate quality analysis without overloading the data buffer.

You may need to practice until you're sure it takes about one second.

In addition to the data shown on the screen, there are a number of additional detail screens that can be called up.

#### *View Individual Scan Results*

Once you have completed the required number of scans, you may review any individual scan in the series. If you have saved and opened a file, you may also review individual scans.

View the results of the previous scan (of a series).

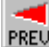

**PREU** Previous Scan

**<sup>1</sup>① View, Previous Scan** 

View the results of the next scan (of a series).

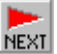

NEXT Next Scan

**<sup>•</sup><sub>①</sub> View, Next Scan** 

#### <span id="page-31-0"></span>*View Scan Reflectance Profile*

View the scan reflectance profile of a scan. The bar/space pattern is displayed below the analog signal. A Zoom feature allows detailed visual inspection of the symbol pattern and profile.

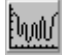

Scan Profile

**个介 View, Scan Profile** 

Options include the display of specific areas in the symbol profile that determined the Decodability, Defects, and Minimum Edge Contrast values. Global Threshold may also be displayed. These details may be suppressed.

The Scan Reflectance Profile can also be printed from this screen.

#### *Bar/Space Analysis*

Graph display of average element widths sorted by intended size (wide and narrow, or 1X, 2X, 3X, 4X) and normalized to the Z dimension.

Useful in determining specific variances in bar/space widths and for visually observing the margin of error between element widths. Minimum and maximum values for each element are displayed.

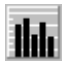

**HILL** Element Graph

*<b><sup>O</sup>i* View, Element Ratio

## *Calculate "X"*

Scan the code.

Calculate the average X dimension of a symbol.

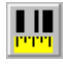

Calculate X

*<b><sup>O</sup>① View, Calculate X* 

Select either inches or centimeters, fill in the value for symbol size (outside of first bar to outside of last bar), select "Calculate."

Additional features of the Quick Check® PC software allow adding notes to symbol file, and reflectometer readings.

#### <span id="page-32-0"></span>*Notes*

You can add notes to any symbol report. Notes apply to all individual scans.

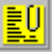

**Notes** 

小 <u>V</u>iew, User N<u>o</u>tes

#### *Reflectometer*

The Quick Check® PC can serve as a reflectometer and return static reflectance readings.

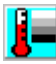

Reflectometer

*<sup>⊕</sup>Û* **View, Reflectometer** 

Select "Reflectometer" and place the wand over the area from which the reading is required. A reflectance display screen will be displayed.

Save the current symbol summary (including all individual scans), for future reference. (You do not have to save the file to produce a report.)

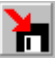

Save File

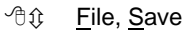

 $\approx$  F12

If you do not want the file saved in the default directory, select a drive and directory for the file, enter the file name, and select "Save." An ".*hhp*" extension will automatically be added to the file name to denote it as a Quick Check® PC file.

You may print either a symbol grade summary or a detailed report of an individual scan. Parameters are user-selectable.

If you want to print a report of a previously saved symbol summary, open the file, otherwise, go to "Select Report" or "Print" as necessary.

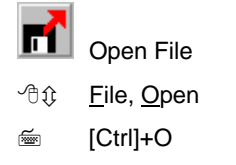

<span id="page-33-0"></span>Select the file you want to open. If it was not stored in the default directory, select the proper drive and/or directory.

Select the details to be included in either the symbol or scan report format. If no changes are required from the previous report format,

you do not have to select these parameters and can go directly to "Print."

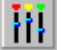

**Configure** 

*<sup>⊕</sup>Û* **Settings, Configure** 

<del></del> [Ctrl]+R

Select the items to be included in a symbol grade report and a scan report. Report parameters entered here become the default parameters. For *ad hoc* reports without changing defaults, use "Print Report" selections.

#### *Print Report*

If you have not already done so, this allows you to select and setup an installed Windows graphics-capable printer.

To produce *ad hoc* reports which are different from the default settings, select scan or symbol report, select details. If necessary, select printer properties and page layout. Select "Print."

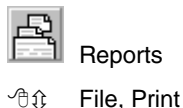

<del></del> [Ctrl]+P

#### *Getting Help*

Two options are available for help: online help and context-sensitive help.

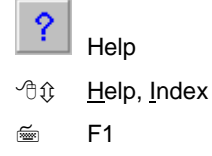

Help screens will be displayed.

#### <span id="page-34-0"></span>*Context Sensitive Help*

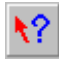

Context-sensitive Help

<sup>∕</sup>∄≎ none

Select context-sensitive Help then click on different areas of the screen for an explanation.

Admittedly, humans should be allowed to have only so much fun so at some point you will need to exit Quick Check® PC.

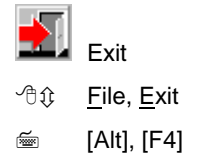

You will be asked whether you really want to exit Quick Check® PC. A pop-up screen will ask whether you really want to exit Quick Check® PC. The default response is "Yes." Click the "Yes" box or hit the "Enter" key to exit. Click the "No" box if you selected "Exit" by mistake.

#### *Understanding Print Quality Results*

The first published document concerning the issue of printed bar code quality was during the development of the Uniform Code Council (UCC) Universal Product Code (U.P.C.) Symbol Specifications and U.P.C. Verification manuals. Quality parameters for checking the quality of bar codes in the original U.P.C. print quality requirement had to do with:

- Did the bar code meet the required format structure?
- Did it have the right characters in the right positions?
- Did it have the correct number of encoded characters?
- Did the background and bar contrast (color) or reflectance meet the correct criteria for a bar code scanner to "see" the bar code? (At that time, scanners were primarily based on helium neon lasers which "sees" everything as if it had red glasses on.)
- Did the widths of the bars and spaces meet the industry specifications?
- Were the quiet zones wide enough?
- Was the height of the bar code correct?

These measures were based on easily-obtainable measures: physical tolerances and reflectance. Although they provided some measure of quality control, they did not adequately predict whether a symbol would scan at point-of-use.

In 1982 the American National Standards Institute, (ANSI) X3A1 Technical Subcommittee with the assistance of other ANSI and industry committees and bar code authorities, began studying the issue of bar code print quality in other symbologies for all types of printing methods. Through the years, bar codes had been printed that met the existing standards, but would not scan. More often bar codes printed out of specified standards did scan.

This combined group knew that the existing specifications for quality control of bar codes were evaluating criteria based on the way the human eye "viewed" the bar codes. This was not the way any bar code scanner would "see" the bar code. A bar code scanner is an optical device and does not incorporate human eye optical properties when "looking" at a bar code. The ANSI X3A1 group evaluated what factors were important to the many different types of bar code scanners/decoders for high first read rates and readability. After eight years of extensive testing, the American National Standard X3.182-1990 Bar Code Print Quality Guideline was published. This document outlines quality parameters based on the optics of bar code scanning systems.

The ANSI X3.182 document has also served as the basis for verification standards EN1635, developed by the Commission for European Normalisation (CEN) and ISO 15416, developed by the International Standards Organization (ISO).

The ANSI X3.182 and CEN 1635 documents have since been superseded by adoption of ISO/IEC 15416:2000 Information technology -- Automatic identification and data capture techniques -- Bar code print quality test specification -- Linear symbols document. Since the development of the ISO/IEC standard, most industries and major users of bar codes have adopted it as the measure of bar code symbol quality.

The following sections describe the ISO/IEC method of verification and provide the fundamental calculations and methods used to determine ISO/IEC quality grades.

The aperture size and light source of the verification device both have significant impact on the symbol's grade. The verification aperture must be matched to the symbol's X dimension for accurate results. Similarly, the light source must be appropriate to the method of printing or marking. Customer or industry specifications typically indicate both an aperture and light source for verification.

See "Wand/Mouse Aperture Selection" table on page [21](#page-28-1) for selection criteria.

In order to evaluate symbol parameters, the ISO/IEC method requires the creation of a "Scan Reflectance Profile," that is, a record of the reflectance values (00% to 100%) measured on a single line across the entire width of the bar code. These values are charted to create an analog representation of the bar code.

Each Scan Reflectance Profile is graded on a number of parameters, defined below. Some parameters are Pass/Fail, others are graded A, B, C, D, or F.
Numeric ranges exist within the alphabetic grades. Use of the numeric equivalents may provide greater assistance in determining symbol problems.

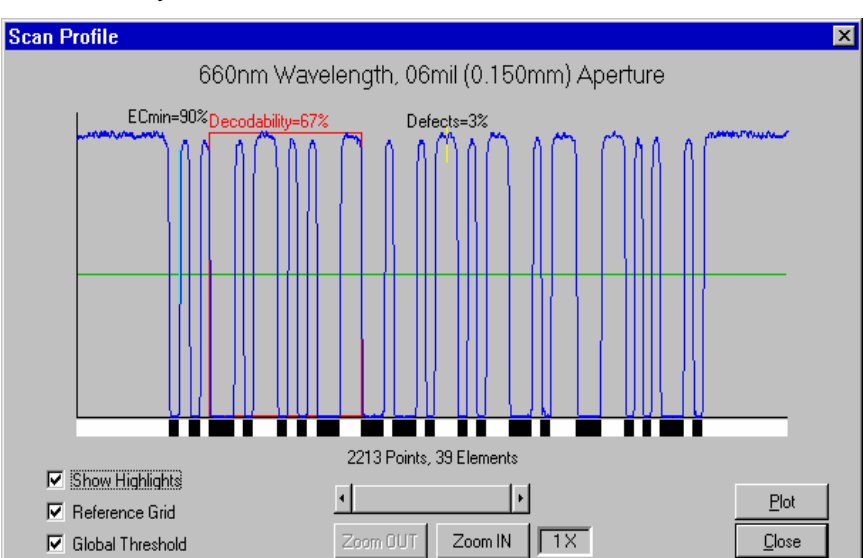

The following illustration shows a Scan Reflectance Profile from a Quick Check® PC scan of a symbol.

To differentiate bars and spaces, a **Global Threshold** is established on the scan reflectance profile by drawing a horizontal line half way between the highest reflectance value and the lowest reflectance value seen in the profile. The illustration above shows the Global Threshold for the Scan Reflectance Profile. The Global Threshold is calculated as the lowest reflectance value (typically a bar) plus one-half the overall symbol contrast. Global Threshold is a Pass/Fail parameter.

#### $GT = Rmin + SC/2$

Once the Global Threshold is determined, **Edge Determination** is performed on the Scan Profile. An edge is performed by determining the number of lines in the profile that cross the Global Threshold. If the number of crossings matches a valid bar code pattern, the symbol will pass Edge Determination. However, if there are serious defects and a low overall symbol contrast, the defects (spots or voids) will appear to be bars or spaces. This will render a Failing grade. Edge Determination is a Pass/Fail parameter.

**Minimum Reflectance** (Rmin) is a basic measure in the ISO/IEC method and reported in the Reflectance Parameters section of the Quick Check® PC screen. The lowest reflectance value for at least one bar (Rmin) must be half or less than the highest reflectance value for a space (Rmax). For example, if the highest space reflectance value is equal to 80%, the reflectance value of at least one bar in the profile must be 40% or less. Minimum Reflectance is a Pass/Fail parameter.

 $Rmin \leq 0.5$  Rmax = PASS

 $Rmin > 0.5$  Rmax = FAIL

Each transition from a bar to a space, or back again, is an "edge." Edge contrast is defined as the difference between peak values in that space (Rs) and that bar (Rb). Each edge in the scan profile is measured, and the edge that has the minimum contrast from the transition from space reflectance to bar reflectance, or from bar to space, is the **Minimum Edge Contrast** or ECmin. In other words, the minimum space reflectance adjacent to the maximum bar reflectance is used to determine ECmin. Minimum Edge Contrast is a Pass/Fail parameter.

ECmin = Rs min - Rb max (worst pair)

```
≥ 15% PASS
```
< 15% FAIL

**Symbol Contrast** is graded A, B, C, D or F. Symbol Contrast is the difference between the highest reflectance value (Rmax) and the lowest reflectance value (Rmin) in a scan profile. The higher the value, the better the grade. This parameter is calculated by subtracting the highest reflectance value minus the lowest reflectance value measured in the scan profile. Symbol Contrast is a graded parameter.

SC = Rmax-Rmin

- $A > 70%$
- $B > 60%$
- $C > 50%$
- $D \geq 40\%$
- $F < 40%$

**Modulation** has to do with how a scanner "sees" wide elements (bars or spaces) in relationship to narrow elements, as represented by reflectance values in the scan profile. Scanners usually "see" spaces narrower than bars and scanners typically "see" narrow spaces being even less intense or not as reflective as wide spaces. Modulation is calculated as Minimum Edge Contrast divided by Symbol Contrast. Modulation is a graded parameter.

 $MOD = FCmin/SC$ 

 $A > 70%$ 

- $B \ge 60\%$
- $C > 50%$
- $D \ge 40\%$
- $F < 40%$

**Defects** are voids (light areas) found in the bars or spots (dark areas) found in the spaces and quiet zones of the code. According to the ISO/IEC print quality guideline, each element is individually evaluated for its reflectance nonuniformity. Element reflectance non-uniformity is the difference between the highest reflectance value and the lowest reflectance value found within a given element. Many elements will have zero non-uniformity. Defects are measured as the maximum Element Reflectance Non-uniformity (ERNmax) divided by Symbol Contrast. Defects is a graded parameter.

Defects = ERNmax/SC

 $A < 15%$ 

 $B < 20%$ 

 $C \leq 25\%$ 

- $D < 30\%$
- $F > 30%$

**Decodability**, which can also be referred to as ANSI Peak Decodability, is a graded parameter. Different decodability calculation methods are needed for each type of symbology being tested, but the concept is basically the same for all symbologies. Decodability tests for consistency in element widths throughout the bar code and compares the readability against a reference decode algorithm. Decodability measures the amount of "safe" margin left for the reading process after any errors in the printing of the bar code. The higher the percent, the higher the grade and thus the larger the margin for the scanning system.

For instance, in Code 39 there are two element widths, either wide or narrow. Decodability looks for wide elements to be the same widths and likewise all narrow elements should be the same widths. It also looks for sufficient difference in the measured or perceived wide and narrow elements. This is controlled by the wide to narrow ratio, and ISO/IEC terms this as Reference Threshold. Decodability measures this printing accuracy and compares it to how a scanner would be able to read the bar code against a reference decode algorithm. The result is the available margin for the reading process.

**Decode** is simply whether the bar and space pattern matches a valid symbology based on the decode algorithm. If a symbology is not enabled in Quick Check<sup>®</sup>

PC, the symbol will fail Decode even if all other parameters pass. Decode is a Pass/Fail parameter.

The **Scan Grade** is the lowest grade received out of the eight parameters tested from a given scan profile. Even though an "A" grade might be achieved on most of the parameters, if a "C" grade is received on one parameter then the Scan Grade is a "C." Scan Grade is a graded parameter.

ISO/IEC states that the overall **Symbol Grade** is the average of ten scan profiles, and the average of their resultant Scan Grades as defined above. The reason for averaging ten scans is purely for vertical redundancy. Quality levels could change within the height of the bar code being verified. Symbol Grade is a graded parameter.

In Quick Check® PC, the ISO/IEC grade is shown in the ISO/IEC window (upper right section of the screen). This is a running average of all scan grades. Once ten scans are completed, it is possible to scroll through individual scans to see the effects of individual scans on overall Symbol Grade.

 *Note: because Scan Grades are averaged, a single failing Scan Grade does not result in a failing Symbol Grade.* 

Traditional quality measures were based on reflectance and dimensional tolerances. Although a crude gauge of print quality, they did not adequately predict the scanning performance of symbols in many applications. They are retained in Quick Check® PC because some companies still find these measures useful.

Traditional reflectance measures were based on the reflectance of the lightest bar (R<sub>i</sub>) and the darkest space (R<sub>d</sub>). This was termed **Print Contrast Signal** or PCS. As implemented in Quick Check® PC, a PCS of 75% is a minimum passing level.

PCS is calculated as:

 $R_1 - R_d$ ———

Rl

Dimensional tolerances are different for each symbology. The results of dimensional tolerance measures are displayed by LEDs in the Dimensional Parameters section of the Quick Check® PC screen.

# *Common Corrective Actions*

Although it is not possible to provide complete remedial actions for all symbol printing and marking problems, the following section outlines some of the more common corrective actions that can be attempted to remedy symbol quality problems.

**EProblem: Low Symbol Contrast (SC) or PCS** 

Possible Causes:

- High Minimum Reflectance (Rmin)
	- Bars too "light"
	- Incorrect verification light source
- Low Maximum Reflectance (Rmax)
	- Dark substrate

Potential Solutions:

- Darken bars, i.e., use a darker or more carbon-content ink, increased amount of toner (laser), increased heat (thermal printing). *Note: increasing heat or ink/toner coverage excessively may cause dimensional tolerance or modulation problems.*
- Change ink/toner/ribbon to darker or barcode rated quality.
- Check whether verification is to be done at 660 or 880 nm.
- *Note: Non-carbon-based inks and printing do not produce "black" images for 880 nm light sources.*
- Change to lighter substrate. *Note: for direct printing on Kraft, a low Symbol Contrast grade is to be expected. Check ANSI MH10.8 or your application specification for guidance.*

:Problem: Low Minimum Edge Contrast (ECmin)

Possible Causes:

- "Fuzzy" bar edges
- Bars too light
- Substrate too dark
- Verifier aperture too large

Potential Solutions:

- Clean printer
- Ensure proper media/substrate match to produce crisp images.
- Reduce pressure (wet ink printing)
- Use a darker ink
- Use a lighter substrate
- Increase X dimension
- Check for proper verifier aperture size (see Wand/Mouse Aperture Selection Table on page [21\)](#page-28-0)

:Problem: Low Modulation (MOD)

Possible Causes:

- Small X dimension (<0.10") makes narrow spaces appear too narrow.
- Verifier aperture too large

Potential Solutions:

- Make narrow spaces slightly wider than narrow bars (if possible).
- Check for proper verifier aperture size (see Wand/Mouse Aperture Selection Table on page [21.](#page-28-0))

:Problem: High Defects

Possible Causes:

- Ribbon/substrate mismatch (thermal transfer)
- Dirty printer
- Incorrect toner (laser)
- Verification aperture too small

Potential Solutions:

- Ensure proper ribbon/substrate match (check with suppliers)
- Clean printer
- Match toner to laser imaging drum (check with manufacturer)
- Check for proper verifier aperture size (see Wand/Mouse Aperture Selection Table on page [21\)](#page-28-0)

:Dimensional Tolerance Failure or Cautions

Possible Problems:

- Bars exhibit excessive uniform growth
- Bars exhibit excessive uniform reduction

Potential Solutions:

- Increase or reduce ink and/or pressure (as appropriate) for wet ink processes
- Check with film master manufacturer for bar width reduction/growth (wet ink processes)
- Increase or reduce heat (as appropriate) for thermal printers
- Check for proper "break in" or excessive use of matrix impact ribbons.

## *Error messages*

There are a few error messages you may see that are unrelated to the symbol being verified. The error messages and causes are shown below.

**EX Scanning Speed** 

- Too fast, too slow, too variable
	- Practice scanning smoothly, with little pressure on the wand.
	- Practice scanning the symbol, outside of Quiet Zone to outside of Quiet Zone in about one-half second.
- **E** Scanner Missing, Scanner Disabled
	- The software is unable to detect the presence of a wand.
		- Make sure the verification input device is turned on.
		- Check batteries in input unit.
		- Check cable connections.
		- Check wand connections.
		- Check COM port settings (under "Configuration" Icon or Menu).

## *Frequently Asked Questions*

A bar code is a way of representing data using bars, both dark bars and light bars (spaces). The rules governing the exact method of using bars and spaces to represent data is called a symbology. A printed pattern that encodes data is called a symbol.

There are literally hundreds of bar code symbologies in existence but only a handful are in common use today. Quick Check® PC is designed to verify all commonlyused bar codes.

Symbologies supported by Quick Check<sup>®</sup> PC:

- Codabar
- Code 39
- Code 128
- Interleaved 2-of-5 (ITF)
- UPC/EAN (and addendums)

All bar codes have the same basic elements even if they look very different. The illustration that follows shows the basic components of a bar code symbol for Code 39 (upper) and U.P.C. (lower).

The illustration shows:

- A left-hand Quiet Zone
- A Start Character or Pattern
- Encoded data
- A Stop Character or Pattern
- A right-hand Quiet Zone

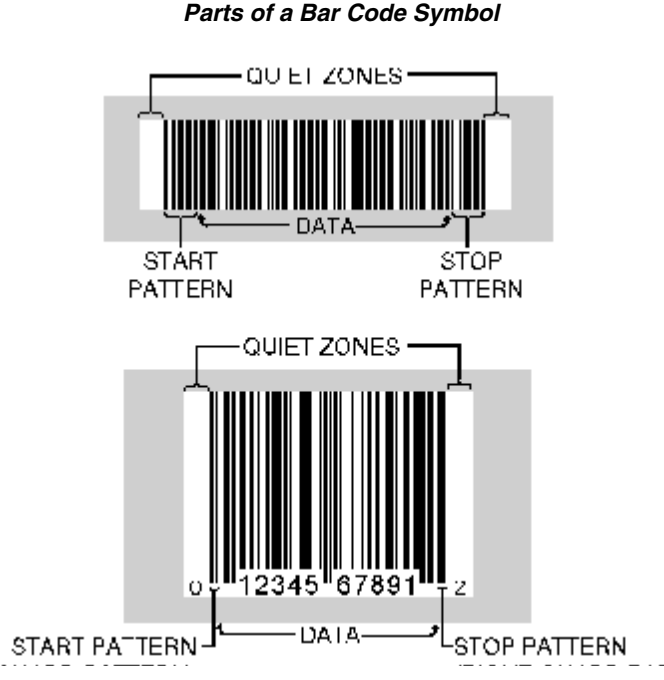

Each symbology has its own characteristics. Basic characteristics of bar code symbologies are:

- The number of element widths.
	- Two-width symbologies have only two element widths (wide and narrow). Codabar, Code 39, and Interleaved 2-of-5 are two-width symbologies.
	- Multiple-width symbologies have more than two element widths (expressed in multiples of the X dimension, as 1X, 2X, 3X, 4X). Code 128 and UPC/EAN are four-width symbologies.
- Whether it is "discrete" or "continuous."
	- A "discrete" symbology has bar code characters that begin with a bar and end with a bar. Codabar, Code 39, and Interleaved 2-of-5 are discrete symbologies. Discrete symbologies require an additional space between characters for proper construction. This space is called the "intercharacter gap" (ICG). Typical ICG value is 1X.
	- A "continuous" symbology has bar code characters that begin with a bar and end with a space (or begin with a space and end with a bar). Code 128 and UPC/EAN are continuous symbologies.
- Whether there is a required check digit or character for the symbology, Check digits/characters help ensure that symbol data is correctly entered into the computer system.
	- Some symbologies have optional check digits or characters. It is important to know whether a symbol contains an optional check digit/character or not since the decoding software will not be able to automatically determine this. In common applications, optional symbology check digits/characters are not used. Codabar, Code 39, and Interleaved 2-of-5 have an optional check digit/character.
	- Some symbologies have required check digits/characters. These must always be present for a symbol to be valid. Code 128 and UPC/EAN have a required check digit/character.

Complete specifications for these symbologies can be obtained from AIM USA and the Uniform Code Council (UPC/EAN symbology). See "Additional Resources" for addresses.

What is "verification" and how does it differ from "reading"?

In bar code reading, a scanner/decoder attempts to decode a bar code symbol. If successful, the data is sent to a database. No judgment on quality is made.

Verification, on the other hand, measures a number of physical parameters of a bar code symbol to determine its quality. Good quality bar code symbols will read more easily and reliably than poor quality bar code symbols.

This is particularly true of symbols that are produced in one place then shipped to another location to be read (such as shipping labels and product labels). Handling, transportation, storage, and normal use can reduce a symbol's quality. Symbols that "read" just after they've been produced may be marginal in quality and may not be readable at the point-of-use.

A bar code quality program, however, is more than just print quality. Many industries have specific formats that must be complied with. Data in the symbols must be correct and correctly structured. There are a number of requirements that relate to the data and its representation in any customer or industry standard that cannot be checked by automatic verifiers such as Quick Check® PC. A bar code quality program must be properly set up and offer adequate training to all operators.

Companies use bar codes to improve efficiency. Bar codes that can't be read lower efficiency. Verification ensures that symbols will be readable at their intended point-of-use – whether it's a retail store or an assembly line.

A number of large retail chains as well as some industrial companies have begun instituting much more rigorous bar code requirements. Bar codes that don't read are simply not acceptable and customers have begun returning merchandise or instituting chargeback policies.

The Quick Check® PC provides a quick and comprehensive basis for a bar code quality program.

Setting up a bar code quality program requires an understanding of the requirements of a given application, whether for in-house use or to satisfy customer requests.

Reference symbology specifications and appropriate application standards (industry or customer) are also required.

The Quick Check® PC provides a powerful tool to understanding the quality of bar code symbols. A complete bar code quality program involves more than symbol quality. A thorough understanding of and compliance with standards is also required.

## *Glossary of Terms*

**achieved width:** The actual element width based on measurements.

**algorithm:** A set of steps guaranteed to effect a desired result by virtue of mathematical proof. A set of steps without the proof is referred to as a procedure.

**alphanumeric:** A character set that contains alphabetic characters (letters), numeric digits (numbers) and usually other characters such as punctuation marks.

**ANSI:** The American National Standards Institute. A non-governmental organization responsible for the coordination of voluntary national (United States) standards. http://www.ansi.org

**aperture:** A physical opening that is part of the optical path in a device such as a scanner, photometer, or camera. Most apertures are circular, but they may be rectangular or elliptical.

**aperture diameter:** The effective diameter of the optical system aperture.

**Application Identifier (AI):** A UCC/EAN prefix that defines the meaning and purpose of the data element that follows, as defined in ANSI/UCC4, UCC/EAN-128 Application Identifier Standard. *Reference to be replaced with appropriate ISO/IEC JTC 1/SC 31 reference, when available.*

**Application Standard:** Specification defining the method by which and conditions under which automatic data capture technology may be applied to a particular purpose, prescribing, for example, data formats, optical requirements and symbologyrelated parameters that are subsets of the range defined by relevant technical standards.

**ASCII:** American Standard Code for Information Interchange: a computer code, as described in ISO standard 646, consisting of 128 alphanumeric and control characters, each encoded with 7 bits (an 8th bit may or may not be used to include a parity check), used for the exchange of information between computerized systems.

**aspect ratio:** In a bar code symbol, the ratio of symbol height to symbol length. In a two-dimensional symbol, the ratio of symbol length to symbol height.

**autodiscrimination:** The ability of a bar code reader to distinguish automatically between two or more symbologies (e.g., Interleaved 2 of 5, Code 39).

**average background reflectance:** Expressed as a percent, the simple arithmetic average of the background reflection readings from at least five different points on a sheet.

**average edge:** An imaginary line dissecting the irregularities of the character edge.

**background:** The light area between and surrounding the bars of a printed machine-readable symbol. The background can be the substrate on which the symbol is printed or an over-printing of a suitable light color.

**bar:** Any of the dark lines in a printed machine-readable symbol.

**bar code; barcode; bar-code:** An array of parallel rectangular bars and spaces arranged according to the encodation rules of a particular symbol specification in order to represent data in machine readable form. See "linear symbol" and "twodimensional symbol".

**bar code character:** See "symbol character."

**bar code density:** See "symbol density."

**bar code master; film master:** The original film or other image of a machinereadable symbol, produced to close tolerances and intended for reproduction by conventional printing processes (for example, for incorporation in a printed packaging design).

**bar code reader:** See "reader."

**bar code symbol:** The combination of symbol characters and features required by a particular symbology, including quiet zones, start and stop characters, data characters, check characters and other auxiliary patterns, that together form a complete scannable entity.

**bar height:** The dimension of the individual bars in a bar code symbol or in a row of a multi-row two-dimensional symbol, measured perpendicular to the scanning direction. See "Y dimension."

**bar reflectance (Rb):** The reflectance of a bar measured in a locally-selected portion of a scan profile.

**bar width:** The transverse dimension of an individual bar in a bar code symbol, measured parallel to the scanning direction. The number of possible width variations within a particular printed symbol depends on the symbology used.

**bar width gain/loss:** See "print gain/loss."

**bar width ratio:** In symbologies having two widths, the ratio of the widest to the narrowest width within the bar code symbol. See "wide to narrow ratio".

**bar width reduction/increase:** The extent by which the width of the bars on the machine-readable symbol master is reduced/increased in order to correct for expected print gain/loss.

**bearer bar:** A bar abutting the tops and bottoms of the bars in a bar code symbol, or a frame surrounding the entire symbol, intended to equalize the pressure exerted by the printing plate over the entire surface of the symbol, and/or to prevent a short scan by the bar code reader.

**bi-directional:** In two directions - specifically, backwards and forwards. Denoting that a machine-readable symbol can be read successfully either backwards or forwards. Denoting a scanner that can operate successfully either backwards or forwards.

**binary:** Denoting a numbering system to base 2 in which numbers are expressed as combinations of the digits 0 and 1, with positional weighting based on powers of 2. In computing these can be represented electrically by 'off' and 'on' respectively, or in machine-readable symbols by narrow and wide elements or by the absence or presence of a bar module.

**binary symbology:** See "two-width symbology."

**Calibration patch / page:** See page 8 (QCRF/QCRFPG) and page 17/18.

**CEN (Comité Européen de Normalisation):** The European Union (EU) organization responsible for the coordination of EU standards. CEN members are the national bodies of Austria, Belgium, Denmark, Finland, France, Germany, Greece, Iceland, Ireland, Italy, Luxembourg, Netherlands, Norway, Portugal, Spain, Sweden, Switzerland, and United Kingdom. www.cenorm.be

**character:** See "character set," "data character," "symbol character," "human readable character."

**character set:** Those characters available for encodation in a particular technology. The total range of letters, numbers, and symbols that can be encoded in a particular machine-readable medium.

**check digit; check character:** A digit or character calculated from other characters in a code by means of a defined algorithm and used to check that the code is correctly composed. See "symbol check character," "data check character/digit."

**clear area:** See "quiet zone."

**Code 39; 3 of 9 Code:** A discrete, variable length, bar code symbology encoding the characters 0 to 9, A to Z, and the additional characters "-" (dash), "." (period), Space, "\$" (dollar sign), "/" (slash), "+" (plus sign), and "%" (per cent sign), as well as a special symbology character to denote the start and stop character, conventionally represented as an "\*" (asterisk). Each Code 39 symbol consists of a leading quiet zone, a start symbol pattern, symbol characters representing data, a stop pattern, and a trailing quiet zone. Each Code 39 character has three wide elements out of a total of nine elements. Each symbol consists of a series of symbol characters, each represented by five bars and four intervening spaces. Characters are separated by an intercharacter gap. Each element (bar or space) is one of two widths. The values of the "X dimension" and "N" remain constant throughout the symbol. The particular

pattern of wide and narrow elements determines the character being encoded. The intercharacter gaps are spaces with a minimum nominal width of 1X. *See appropriate ISO/IEC JTC 1/SC 31 reference, when available.*

**Code 128:** A continuous, variable length, bar code symbology capable of encoding the full ASCII 128 character set, the 128 extended ASCII character set, and four non-data function characters. Code 128 allows numeric data to be represented in a compact double-density mode, two data digits for every symbol character. Each Code 128 symbol uses two independent self-checking features, character self-checking via parity and a modulo 103 check character. Each Code 128 symbol consists of a leading quiet zone, a start pattern, characters representing data, a check character, a stop pattern, and a trailing quiet zone. Each Code 128 character consists of eleven 1X wide modules. Each symbol character is comprised of three bars alternating with three spaces, starting with a bar. Each element (bar or space) may consist of one to four modules. Code 128 has three unique character sets designated as Code Set A, B, and C. Code set A includes all of the standard upper case alphanumeric keyboard characters, the ASCII control characters having an ASCII value of 0 to 95, and seven special characters. Code set B includes all of the standard upper case alphanumeric keyboard characters, lower case alphabetic characters (specifically ASCII character values 32 to 127), and seven special characters. Code set C includes the set of 100 digit pairs from 00 through 99, inclusive, as well as three special characters. The FNC1 character in the first character position after the start code of Code 128 designates that the data the follows complies with the UCC/EAN-128 standards. *See appropriate ISO/IEC JTC 1/SC 31 reference, when available.*

**continuous bar code symbol:** A symbology in which there is no intercharacter gap, specifically, the final element of one symbol character abuts the first element of the next symbol character and all the elements carry data contiguously. Compare to "discrete bar code symbol."

**contrast:** Amount of difference in reflectance between the dark bars and the light spaces of a machine-readable symbol.

**conventional printing process:** One of the printing processes typically using a printing plate (or cylinder) and wet ink, or a thin foil in the case of hot-stamp, to produce multiple impressions of an image on a substrate. Includes lithography, letterpress, flexography, photogravure, hot foil stamping.

**cpi (characters per inch):** Used as a measure of bar code density.

**cpsi (characters per square inch):** Used as a measure of two-dimensional symbol density.

**customer:** In a transaction, the party that receives, buys, or consumes an item or service. Compare to "supplier".

**data character:** A single numeric digit, alphabetic character or punctuation mark, or control character, that represents information. Compare to "symbol character".

**data check character/digit:** A digit or character calculated from data and appended as part of the data string to ensure that the data is correctly composed and transmitted. Compare to "symbol check character."

**Data Identifier (DI):** A specified character, or string of characters, that defines the intended use of the data element that follows. For the purposes of automatic data capture technologies, Data Identifier means the alphanumeric identifiers as defined in ANSI MH10.8.2, formerly known as ANSI/FACT Data Identifiers. (A2) *Reference to be replaced with appropriate ISO/IEC JTC 1/SC 31 reference, when available.*

**decode algorithm:** The set of rules used to convert the dark and light element patterns of a machine-readable symbol to data characters.

**decodability (V):** The measure of the proportion of the theoretical tolerance derived from the reference decode algorithm, for the element (or distance) deviating most from its nominal dimension in a scan profile, not consumed by that element or distance.

**decode:** The determination of the information encoded in a machine-readable symbol.

**decoder:** As part of two-dimensional symbol and bar code reading systems, the electronic package that receives the signals from the scanner, performs the algorithm to interpret the signals into meaningful data and provides the interface to other devices.

**delta code:** One of two fundamental ways of encoding information in a onedimensional medium. An interval, representing one symbol character, is subdivided into a fixed number of equal-width modules, and values of "1" or "0" are assigned to each module. Modules with "1s" form the bars while "0s" correspond to the spaces. A single bar or space may contain many modules. U.P.C., Code 128, Code 93, Code 49 and PDF417 are delta codes. Compare to "width codes."

**densitometer:** An instrument that measures the degree to which light is transmitted through or reflected from a material. A calibrated photometer compares the transmitted or reflective light with the incident light, and the result may be displayed as percentage reflectance or density.

**density (optical):** A measure of the relationship between transmitted or reflected light and the incident light, expressed as the logarithms of their ratio: Optical density = Log 10 (I/T), where I = Incident light, and  $T =$  Transmitted or reflected light.

**depth of field:** The range of distances over which a scanner can reliably read a symbol of given characteristics. Equal to the range of the scanner minus its optical throw.

**discrete bar code symbol:** A symbology in which the spaces between symbol characters (intercharacter gaps) do not contain information as each character begins and ends with a bar. Compare to "continuous code."

**EAN:** Abbreviation for EAN International. Also used to refer to the bar code symbology used for marking of consumer products in accordance with this body's specifications.

**EAN/UPC:** A fixed-length, numeric 13-digit bar code symbol consisting of 30 dark elements and 29 intervening light elements. Each character is represented by 2 bars and 2 spaces over 7 modules. A bar may be comprised of 1, 2, 3, or 4 modules. Each EAN/UPC symbol consists of a leading quiet zone, a start pattern, seven left-hand data characters, a center bar pattern, 5 right-hand data characters, a Modulo 10 check character, a stop pattern, and a trailing quiet zone. U.P.C. is often considered a 12-digit code. The 13th digit of EAN/UPC symbol is a derived character in the left most position. In the case of UPC this derived left-most character is a 0. *See appropriate ISO/IEC JTC 1/SC 31 reference, when available.*

**edge contrast (EC):** The difference between bar reflectance (R<sub>b</sub>) and space reflectance  $(R_s)$  of two adjacent elements.

**effective aperture:** The apparent field of view of a scanner or similar device determined by the smaller of the spot size and the physical aperture of the scanner for reception of reflected light.

**element:** A single bar or space in bar code or multi-row symbologies or a single cell in matrix symbologies.

**element edge:** The location where the scan reflectance profile intersects the midpoint between the space reflectance  $(R<sub>S</sub>)$  and bar reflectance  $(R<sub>b</sub>)$  of adjoining elements. Visual measuring techniques will generally locate the element edge closer to the center of the bar.

**element reflectance non-uniformity (ERN):** The reflectance difference between the highest peak and the lowest valley in a profile of an individual element or quiet zone.

**element width:** The thickness of an element measured from the leading edge of an element to the trailing edge of the same element. See "X dimension."

**extended ASCII:** An extended code set encoded in 8 bits giving values from 0 to 255 in accordance with ISO standard 8859.

**eye-readable character:** See "human-readable character."

**flexography:** A method of direct rotary printing using resilient, raised image printing plates, affixed to variable repeat plate cylinders, inked by a roll or engraved metal roll that is wiped by a doctor blade, carrying fluid or paste-type inks to virtually any substrate.

**font:** A set of characters of a specific style and size of graphic type. Also used analogously to refer to the set of bar code symbol characters for a symbology in on-demand printing equipment.

**global threshold (GT):** The reflectance value that discriminates bars from spaces in a scan reflectance profile. The global threshold is established midway between the maximum and minimum reflectance values in a scan reflectance profile used for the initial identification of elements. The reflectance value is determined by dividing the symbol contrast (SC) by 2 and adding the minimum reflectance,  $R_{min}$ . GT =  $R_{min}$  + (SC / 2)

**gloss:** A phenomenon related to the specular reflection of incident light. The effect of gloss is to reflect more of the incident light in a specular manner, and to scatter less. It occurs at all angles of incidence and should not be confused with the grazing angle that is specular reflection often referred to as sheen.

**good read:** The result of a successful scan where the data decoded corresponds exactly to that encoded in the optically read machine-readable symbol.

**human readable character:** The representation of machine-readable symbol data characters or data check characters in a standard eye-readable alphabet or numerals, as distinct from its machine-readable representation.

**human-readable interpretation (HRI):** The letters, digits or other characters associated with the encoded message and printed along with the bar code or two-dimensional symbol.

**IEC:** The International Electrotechnical Commission is an international standards organization dealing with electrical, electronic and related technologies. Some of its standards are developed jointly with ISO. IEC was founded in 1906, and currently has 67 countries as members and 69 other countries participating in the Affiliate Country Program., which is not a form of membership but is designed to help industrializing countries get involved with the IEC. Originally located in London, the commission moved to its current headquarters in Geneva in 1948. http://www.iec.ch/

**infrared:** The band of light wavelengths too long for response by a human eye. This band is represented by waves between 750 and 4 million nanometers in length. Photodiodes operating with this light source are usually specified at a peak response of around 900 nanometers.

**intensity (optical):** The amount of radiant or luminous flux per unit solid angle that is diverging from a light source.

**intercharacter gap; intercharacter space:** The space between the last bar of one symbol character and the first bar of the next in a discrete bar code symbology. See "discrete code," "continuous code."

**Interleaved 2-of-5 (ITF):** A bar code symbology encoding the ten digits 0 through 9. The name Interleaved 2 of 5 is derived from the method used to encode two adjacent characters. In the symbol, two characters are paired, using bars to represent the first character and the interleaved spaces to represent the second character. Each character has two wide elements and three narrow elements for a total of five elements. For any appreciable degree of data security the application in which the symbol is to be read should define a fixed length for the symbol and the symbol should employ bearer bars. Most commonly represented in the U.P.C. Shipping Container Symbol (SCC-14).

**ISO:** The International Organization for Standardization is an international standard-setting body composed of representatives from national standards bodies. Founded on February 23, [1947](http://en.wikipedia.org/wiki/1947), the organization produces world-wide industrial and commercial standards. http://www.iso.org

**ladder orientation; vertical bar code:** Position of a bar code symbol in which the axis of the bars is horizontal in order to enable a vertical scanning beam to traverse the complete symbol. Compare to "picket fence orientation."

**LASER (Light Amplification by the Stimulated Emission of Radiation).** A device for producing an intense beam of monochromatic coherent light.

**laser diode:** A light producing semiconductor capable of producing coherent light.

**LED (Light Emitting Diode):** A semiconductor that produces light at a wavelength determined by its chemical composition as a result of electrical stimulation. A range of devices is available, each having an output with a peak wavelength in the spectrum between 600 nanometres (visible red) and 900 nanometres (infrared). It is commonly used as a light source in wand, CCD and slot-type bar code readers.

**letterpress:** A printing process that employs a relief, or raised, inked image that comes into direct contact with the material being printed. Letterpress printing can be performed from metal type or plates, or rubber or plastic plates, using a rotary, flatbed, or platen press.

**light margin:** See "quiet zone."

**light pen; light wand:** A hand-held bar code reading device which emits a single non-moving beam that must be passed across the symbol in order that the symbol may be decoded.

**light source:** Light energy is emitted in straight lines from one of two source types, the point source and the extended source. The point source is ideally a single point. The extended source of light energy illuminates a point in space

from several directions. Light sources for bar code reading equipment are typically infrared (900 nanometers peak), visible red (630 to 720 nanometers), and incandescent (400 to 900 nanometers). The source wavelength of He-Ne laser light is precisely 632.8 nanometers.

**linear symbol:** A one-dimensional bar code symbol. An array (linear sequence) of rectangular bars and spaces that are arranged in a predetermined pattern following specific rules to represent elements of data that are referred to as characters. A linear symbol typically contains a leading quiet zone, start character, symbol character(s) including a check character (if any), stop character, and a trailing quiet zone, for example, Code 39 and Code 128. Compare to "two-dimensional symbol".

**lithography:** A printing process in which both the image and non-image areas are on the same plane. It is based on the principle that oil (ink) and water do not mix. The image is first transferred to a rubber blanket cylinder and then to paper.

**machine-readable:** That characteristic of automatic data capture media that permits the direct transfer of information from a medium to a data processing system, without operator intervention. Bar code and two dimensional symbols, magnetic stripe, smart cards, touch memories, radio-frequency identification, biometrics. and optical character recognition are technologies of machine reading. The data is usually contained in pre-defined locations (fields) within a data stream. This data can be interpreted by a computer program.

**machine-readable symbol:** An optically read machine readable media, such as a bar code, two-dimensional, or optical character recognition (OCR) symbols.

**magnification factor:** The constant multiplier applied to the nominal dimensions of a bar code symbol to obtain the actual dimensions at which it must be produced.

**margins:** The clear area above, below, and on either side of the bar code, twodimensional, or OCR symbol to be read.

**maximum reading distance:** The distance from the reading device to the end of the depth of field.

**maximum reflectance (R<sub>max</sub>):** The reflectance of the lightest bar in an entire scan profile.

**Message length:** The number of characters encoded in the bar code symbol.

**minimum edge contrast (EC<sub>min</sub>):** The smallest edge contrast in a scan reflectance profile.

**minimum reflectance (Rmin):** The smallest reflectance value in a scan reflectance profile.

**minimum reflectivity difference:** The difference between the smallest minimum space reflectance value and the largest maximum bar reflectance value as measured across the entire symbol; where: MAD = Min (As min) - Max (Ab max), As = Minimum Space Reflectance, Ab = Maximum Bar Reflectance . Bar, space, and MAD reflectances can be expressed as percentages or in decimal form. If the reflectance of the bars is determined to be 2%, and the reflectance of the spaces is determined to be 90%, then the MAD equals  $88\%$ . MAD =  $90\%$  - $2\% = 88\%$ .

**misread (bad read):** A disparity between the data encoded in a bar code symbol and the data output from a bar code reader. The error will not be detected by test routines in the decode algorithm. The output data may erroneously correspond with valid data. See "substitution error." Compare to "non-read."

**modular symbology:** A machine-readable symbology in which symbol characters are composed of elements the nominal widths of which are integer multiples of the X dimension or module width. See "module," "(n,k) symbology."

**modulation (MOD):** The ratio of minimum edge contrast (EC<sub>min</sub>) to symbol contrast (SC).  $MOD = EC_{min}$ /SC

**module:** (1) The narrowest nominal width unit of measure in a symbol. In certain symbologies, element widths may be specified as multiples of one module. Equivalent to "X dimension." (2) A single cell in a matrix symbology used to encode one bit of data. In MaxiCode the module shape is a regular hexagon. In Data Matrix the module shape is nominally square. In PDF417 the module shape is a regular rectangle. In bar code symbologies the module shape is a regular rectangle.

**modulo:** Usually used in the form Modulo-10, Modulo-103, and the like. The type of algorithm used to calculate the check digit for certain bar code symbols.

**mouse wand:** see "wand scanner", "light scanner".

**multi-row symbol; stacked symbol:** Symbologies where a long message is broken into sections and "stacked' one upon another similar to sentences in a paragraph, for example, PDF417. Compare to "linear symbol".

**N (wide to narrow ratio):** In symbologies with two element widths, the wide to narrow ratio of elements is established by summing the average wide bar width and average wide space width and dividing the sum by 2 times Z. Intercharacter gaps, if applicable, are not included.

 $N = (average wide bar + average wide space) / (2<sup>*</sup>Z)$ 

**(n, k) symbology:** A class of machine-readable symbologies in which each symbol character is "n" modules in width and is composed of "k" bar and space pairs. A subset of these is the n,k,m class of symbologies, where "m" represents the maximum width of an element in modules. See "module," "modular symbology."

**nanometer; nanometre:** A unit of measure used to define the wavelength (and hence color) of light. One nanometre is one thousand millionth of a meter (10<sup>-9</sup> meters), or ten angstroms. Abbreviation: nm.

**NDC (National Drug Code): A** ten-digit code number assigned to pharmaceuticals and administered by the Food and Drug Administration. In a UPC implementation, these numbers use the UPC number system character 3 as the first digit. NDCs can appear in a 4-4-2, 5-4-1, or 5-3-2 format, representing the manufacturer identification number and the item code.

**NHRIC (National Health Related Items Code):** A ten-digit code number assigned to health care devices and other non-pharmaceutical health-related items and administered by the Food and Drug Administration. In the UPC implementation, these numbers use the UPC number system character 3 as the first digit NHRICs can appear in a 4-6 or 5-5 format.

**NIST:** National Institue for Standards and Technology.

**nominal:** Denoting the 'standard' or 'ideal' values of specified parameters of the elements that make up the characters of symbols.

**nominal width:** The intended width of an element.

**non-read; no-read; non-scan:** Lack of data output when a machine-readable symbol is scanned due to a defective symbol, incorrect orientation or speed of scan, scanner failure, or operator error. Compare to "misread."

**normal:** Perpendicular to the surface of a plane.

**number system character: (UCC Prefix)** The first, or left-hand, digit in a UPC number; identifies different numbering systems. Items carry a 0, 6, or 7; random weight items such as meat, poultry or seafood carry a 2; NDC/NHRIC items carry a 3; retailers may use a 4 for in-store marking, coupons carry a 5; and UCC Prefixes 1, 8, and 9 are unidentified for use at this time. Only UCC Prefix 0 is valid for the six-digit UPC Version E symbol.

**numeric:** Denoting a character set that includes only numbers. See "alphanumeric."

**orientation:** Positioning with respect to a specific direction or plane. See "ladder orientation," "picket fence orientation."

**orientation pattern:** A unique spatial arrangement of dark and light modules in a symbology used to detect the spatial orientation of the symbol.

**overall scan grade:** The lowest grade received by any of the following parameters: edge determination, overall profile reflectance grade, decode, and decodability defined in international print quality documents.

**parity:** A system for encoding characters as 'odd' (having an odd number of binary ones in their structure) or 'even' (having an even number of binary ones in their structure), used as self-checking mechanism in machine-readable symbols. A parity bit (parity bar or module) can be incorporated into an encoded character to make the sum of all the bits always odd or always even, that acts as a fundamental check.

**peak:** A point of higher reflectance in a profile with points of lower reflectance on either side.

**Pen wand:** see "wand scanner", "light pen".

**picket fence orientation; horizontal bar code:** Position of a bar code symbol in which the axis of the bars is vertical in order to enable a horizontal scanning beam to traverse the complete symbol. Compare to "ladder orientation."

**pixel:** (picture element ) The smallest image element that when combined with others make a complete graphic image.

**print contrast signal (PCS):** A measure of the relative difference between the reflectances of light and dark elements (in the following formula, RL and RD respectively): PCS = (RL - RD) / RL. Compare to "reflectance difference."

**print direction:** The orientation of the print image as it moves through the print mechanism. Printing "with the web" is image production in the same direction as web movement. Printing "across the web" is image production at a 90° angle to the direction of web movement.

**print gain/loss:** The increase/decrease in bar width due to effects of the reproduction and printing processes.

**print quality:** The degree to which a printed optical symbol complies with the requirements that are specified for it, such as dimensions, reflectance, edge roughness, spots, voids, etc., that will affect the performance of the scanner. See "verification."

**print tolerance:** An absolute measurement of deviation from a nominal print width, expressed as being plus or minus (+, -) so many millimeters or thousandths of an inch.

**printer:** A mechanism that creates human-readable or graphical symbols. A specific class of graphical symbols is machine-readable symbols such as bar code and two-dimensional symbols.

**profile:** Scan reflectance profile (plot of variations in reflectance with linear distance along a scan path).

**quiet zone:** Areas of high reflectance (spaces), free from interfering markings that must surround a bar code or two-dimensional symbol and, in particular, precede the start pattern and follow the stop pattern. Also referred to as "light margin" or "clear area."

**read rate:** The percentage representing the number of successful reads per 100 attempts to read a particular symbol. An attempt is a single pass of the scanner, or a single trigger pull, depending upon the application.

**reader:** A device used to capture the data encoded in a machine-readable symbol or other automatic data capture media. Machine-readable symbol readers consist of two parts: the transducer that sends signals proportional to the reflectivity of each successive element of the symbol to the decoder, that examines the signals from the scanner and translates them into recognizable or computer-compatible data. The decoder itself is sometimes called a reader.

**redundancy:** Characteristic whereby information is repeated to increase the probability of its being read or communicated successfully. In a bar code symbol the height of the bars provides vertical redundancy by enabling multiple scan paths to exist through the symbol, only one of which is necessary in theory for a complete decode.

**reference decode algorithm:** The decode algorithm quoted in a symbology specification as the basis for the derivation of tolerances, decodability values, and the like.

**reference threshold:** In a decode algorithm, a reference point at which a decision is made to select between two possible values.

**reflectance:** (1) The amount of light of a specified wavelength or range of wavelengths that is reflected from a surface. (2) (sometimes called "reflectance factor"). Reflectance is measured on a scale of 0 to 1, at a wavelength or bandwidth of light (spectral response) specified in the particular application specification. Reflectance =  $R/I$  where R = Reflected light, I = Incident light Barium sulfate or magnesium oxide are used as 'near perfect' reference white standards (a perfect standard of pure white would have a reflectance of 1.00 at any wavelength of light). The absence of any light in a vacuum is used as reference black standard. Samples (such as substrates, inks, and the like) are tested against the standards under similar illumination.

**reflectance (absolute):** The ratio of the total reflectance by a substrate to the total light incident on that substrate.

**reflectance (difference):** The difference between the reflectances of light and dark elements of a machine-readable symbol.

**reflectance (diffuse):** Reflected light whose angle of reflection varies from the angle of incidence of the illuminating light, such as in reflection from a rough surface.

**reflectance (factor):** The ratio of reflected flux to the reference reflected flux.

**reflectance (specular):** Reflected light whose angle of reflection is equal, or nearly equal, to the angle of incidence of the illuminating light, such as in reflection from a mirror.

**Reflectometer:** A device that measures the amount of light reflected from an illuminated surface.

**resolution:** (1) A measure of the fineness of detail of an image that a piece of equipment can produce or distinguish. (2) The narrowest bar dimension that can be produced by a particular device or method or scanned successfully by a particular scanner.

**sample area:** The effective area of the symbol within the field of view of the measuring device.

**scan:** (noun): A single pass of a scanning beam over the symbol or a portion of a symbol. (verb): To pass a scanning beam over a symbol or a portion of a symbol.

**scan reflectance profile:** The plot of the variations in reflectance, with distance, along a scan path through a symbol, representing the analog waveform produced by a device scanning the symbol.

**scan profile:** A record of reflectance measured as a function of position during a scan across the entire bar code symbol.

**scan speed:** The speed at which the scanning spot of a scanner passes across a symbol. Scan speed is expressed in centimeters per second or inches per second.

**scanner:** An electronic device to acquire and convert reflected light from the bars and spaces of a symbol into electrical signals for processing by the decoder.

**SCC-14:** The 14-digit structure used within the UCC and EAN systems for product identification and level of packaging, formerly known as the U.P.C. Shipping Container Code and EAN Despatch Unit.

**self-checking (character self-checking):** A property of a symbology whereby a checking algorithm is applied to each character in the symbol; substitution errors can then only occur if two or more separate printing defects occur within one character. Symbols that are not self-checking usually have a check character added to the encoded data.

**shift character:** A symbology character that is used to switch from one code set to another for a single character, or in the case of "double shift" or "triple shift" characters, for two or three characters respectively, following which data encodation reverts automatically to the code set from which the shift was invoked.

**show-through:** The effect of a dark surface or pattern underlying a substrate on the reflectance value(s) of the symbol or substrate.

**space:** An area of relatively high reflectance between the bars in a machinereadable symbol.

**space reflectance (R<sub>S</sub>):** The largest reflectance value in a space or quiet zone.

**speck:** See "spot".

**spectral response:** The sensitivity of a scanner or other device to light of different wavelengths.

**specular reflection:** Reflection from a surface in which the angle of reflection to normal equals the angle of incidence to normal. Specular reflection from a surface perpendicular to the scanner may "blind" the scanner. Compare to "diffuse reflection."

**spot:** (1) An ink or dirt mark or other area of low reflectance in an area of a symbol that is intended to be of high reflectance. (2) The area illuminated by either a laser scanner or light pen. See "void."

**SSCC:** The 18-digit structure used within the UCC and EAN systems that serves as the unique package identifier for transport units, formerly known as the Serial Shipping Container Code or SSCC-18.

**start character; start pattern:** A pattern that indicates the beginning (left hand side) of a machine-readable symbol.

**stop character; stop pattern:** A pattern that indicates the end (right hand side) of a machine-readable symbol.

**substitution error:** The situation where the reading process extracts the wrong symbol character from the printed image. Compare to "misread," "non-read."

**substrate:** The material or medium upon which printed matter (such as a machine-readable symbol or a coating) is imposed.

**supplier:** In a transaction, the party that produces, provides, or furnishes an item or service. Compare to "customer".

**symbol:** A combination of bar code or two-dimensional symbol characters including start/stop characters, quiet zones, data characters, special function, and error detection and/or correction characters required by a particular symbology, that forms a complete, scannable entity.

**symbol aspect ratio:** See "aspect ratio."

**symbol character:** The physical representation of the codeword as a pattern of dark and light elements. There may be no direct one-to-one mapping between symbol character and data character or auxiliary character. Decoding through the compaction rules may be necessary to identify the data. Symbol characters may have a unique associated symbol character value.

**symbol check character:** A symbol character calculated from the other symbol characters in a machine-readable symbol in accordance with an algorithm defined in the symbology specification and used to check that the machinereadable symbol has been correctly composed and read. The symbol check character does not form part of the data encoded in the symbol.

**symbol contrast (SC):** The reflectance difference between the points of highest and lowest reflectance respectively in a scan reflectance profile.

**symbol density; bar code density:** The number of characters that can be represented in a machine-readable symbol per unit of measure, usually expressed as characters per inch (cpi) or per centimeter for bar codes and per square inch (cpsi) or per square centimeter for two-dimensional symbols. The width of the narrowest bar or space, the wide to narrow ratio, the number of bars and spaces per character and the width of the intercharacter gap, if any, are the controlling factors in determining symbol density.

**symbol grade:** The simple average of all the overall profile grades using the standard weighting  $3.5-4.0 = A$ ,  $2.5-3.49 = B$ ,  $1.5-2.49 = C$ ,  $0.5-1.49 = D$ , and  $<$ 0.5  $=$  F. The symbol grade may be stated as a decimal or converted to a letter grade. A symbol grade only has meaning when the measuring aperture and the wavelength of the light source are also specified. The format for denoting the symbol grade is: "Symbol Grade" followed by a slash ("/") followed by "Measuring Aperture Number" followed by a slash ("/") followed by the wavelength(s) in nanometers. For example: "C/06/670."

**symbol width:** The total width of a machine-readable symbol including the quiet zones. For a bar code symbology, this is also referred to as symbol length.

**symbology:** A standard means of representing data in printed or marked machine-readable form. Each symbology specification sets out its particular rules of composition or symbol architecture.

**Symbology Identifier:** A three-character code that may prefix transmitted data from a bar code reader indicating the symbology read and any options enabled in the reader or special features of a symbology encountered (such as, presence of an FNC1 character in a Code 128 symbol or presence of escape sequences of Macro PDF417). *See appropriate ISO/IEC JTC 1/SC 31 reference, when available.*

**thermal printing:** A printing system where dots are selectively heated, cooled, and dragged upon a heat sensitive substrate. The substrate turns dark in the heated printing areas.

**thermal transfer printing:** A printing system like thermal except a heat sensitive ribbon is used and common paper is used as a substrate. Eliminates the problems of fading or changing color inherent in thermal.

**tolerance:** The largest permitted variation of a specified dimension or other value from its nominal value.

**toner:** (1) A dispersion of highly concentrated pigment or dye used to manufacture, strengthen, or modify the color of an ink.

(2) The printing substance for xerographic printers and copiers.

**truncation:** Printing a symbol with less than the symbology specification's recommended minimum height for a symbol of that length, THAT can make the symbol difficult for an operator to successfully scan end to end.

**two-width symbology:** A bar code symbology in which symbol characters consist only of narrow and wide elements the widths of which are in a constant ratio to each other. Compare to "modular symbology"

**UCC:** The Uniform Code Council.

**UCC/EAN-128:** A subset of Code 128, consisting of an FNC1 character immediately following the start pattern. UCC/EAN-128 is the symbology and format for Code 128 specified by the Uniform Code Council and EAN International.

**U.P.C.** *(Universal Product Code)***:** A fixed length, numeric 13-digit bar code symbol adopted by the U.S. grocery industry (and subsequently by other retail industries), composed of a six-digit manufacturer number assigned by the UCC, a five-digit product code assigned by the manufacturer, and a modulo 10 check digit as the twelfth digit. For international compatibility with EAN-13 the 13th digit is a derived 0 in the left most position.

**valley:** A point of lower reflectance in a profile with points of higher reflectance on either side.

**verification:** The technical process by which a machine-readable symbol is measured to determine its conformance with the specification for that symbol.

**verifier/ verification instrument:** A device used to measure and analyze quality attributes of a machine-readable symbol such as bar width and quiet zone dimensions, reflectances, and other aspects against a standard to which the machine-readable symbol should conform.

**vertical redundancy:** The property of a bar code symbol whereby there exists multiple possible scan paths as a result of the symbol being significantly higher than the height of a single scan line.

**visible red:** see "light source".

**VLD (visible laser diode):** A laser diode operating in the visible light spectrum.

**void:** (1) An area of high reflectance in an area of a machine-readable symbol that is intended to be of low reflectance. See "speck," "spot."

**wand scanner:** A handheld scanning device used as a contact bar code or OCR reader. See "light pen."

**wavelength:** The physical distance between the peaks of an electromagnetic wave, which has an inverse relationship to its frequency. Scanner specifications include the wavelength, in nanometers, of the light radiated by the scanner's

emitter, typically in the range of 880nm (infrared laser diodes) to 633nm (He-Ne lasers).

**wide/narrow ratio:** In a two-width symbology, the ratio of the widths of wider elements in a symbol to those of the narrow elements.

**width code:** One of two fundamental ways (see "delta code") of encoding information in a one-dimensional medium. Each bit is assigned to a bar or space where if that element is wide the bit value is "1" and if narrow the bit value is "0". Also referred to as a "binary code." Code 39 and Codabar are width codes. Compare to "delta code".

**width error:** The difference between nominal and measured bar (or space) widths, calculated from the scanner's digital output or the optically measured bar (space) widths.

**X dimension:** The specified width of the narrow elements in a machinereadable symbol. See "Z dimension."

**Y dimension:** The specified height of the elements in a machine-readable symbol. See "bar height."

**Z dimension:** The average achieved width of the narrow elements in a machine-readable symbol. It is equal to half the sum of the average narrow bar width and the average narrow space width, in two-width symbologies, or to the quotient of the average overall character width divided by the number of modules per character in modular symbologies.

**zero suppression:** The technique used to shorten U.P.C. codes by omitting certain zeroes from the bar code symbol.

## *Additional Sources of Information*

ANSI specifications for all bar code symbologies except U.P.C. are available from:

AIM North America

125 Warrendale-Bayne Road.

Warrendale, PA 15086

Tel: 724 934 5688

Fax: 724 934 4495

Website: www.aimusa.org

AIM United Kingdom

The Old Vicarage Haley Hill, Halifax, HX3 6DR West Yorkshire, England, UK Tel: +44 1422 368368 Fax: +44 1422 355604 Website: www.aimuk.org

GS1

Europe

Blue Tower,

Avenue Louise, 326

BE 1050 Brussels

Belgium

Tel: +32 2 788 7800

Fax: +32 2 788 7899

Website: www.GS1.org

#### North America

Princeton Pike Corporate Center,

1009 Lenox Drive, Suite 202,

Lawrenceville,

New Jersey,

08648 USA

Tel: 609 620 0200

Fax: 609 620 1200

Web: [http://www.gs1us.org](http://www.gs1us.org/)

## *Electrical Specifications*

- Standard Hardware Configuration: plugs into the PC serial port
	- Interface/input box, power supply, Hand Held Products interchangeable wand
- Input Device Connector: 9-pin plastic "squeeze to release" male
	- Allows input from any existing or future Hand Held Products interchangeable wand
- I/O Connector: 9-pin DB-9 Male
	- Interfaces the input box to the PC serial port
- Power Connector: uses the existing Hand Held Products Quick Check® AC charger
	- Provides power for the interface module and the interface electronics

# *Appendix A Messages*

## *Additional Data Messages:*

- [nnn% Magnified ]
	- Magnification report (UPC/EAN)
- $Total = nn X$  1
	- Total number of elements in symbol
- [Quiet Zones OK ]
	- Both Quiet Zones pass.

## *Error Messages:*

- [BAD # System ]
	- Disallowed UCC Prefix in EAN/UPC
- [BAD Char Seq. ]
	- Improper sequence of characters in Code 128
- [RefDecode FAILS]
	- Reference decode attempt fails
- [GlobalThr FAILS]
	- Profile fails global threshold criteria
- [SHORT Left QZ ]
	- Symbol's left quiet zone is out of specification
- [SHORT Right QZ ]
	- Symbol's right quiet zone is out of specification
- [BAD Left Guard ]
	- EAN/UPC left guard pattern is out of tolerance
- [BAD CenterGuard]
	- EAN/UPC center guard pattern is out of tolerance
- [BAD Right Guard]
	- EAN/UPC right guard pattern is out of tolerance
- [BAD AddendumChk]
	- EAN/UPC addendum parity pattern does not match the encoded data

# *Appendix B Notes for Windows*

## *Additional Notes For Windows:*

 $\mathbb{H}$  If you have added a communications card to your system, you can have Windows set up your communications card by clicking "Start" on the Windows TaskBar, selecting "Settings" and then "Control Panels." In the Control Panels window, select "Add New Hardware."

 $\mathbb{H}$  Following installation, check the hardware configurations to ensure there are no conflicts. You can find the port settings by clicking "Start" on the Windows Taskbar, selecting "Settings", "Control Panels" then "System" .In the System window, select the "Device Manager" tab and look for "Ports" (COM & LPT). Double-click "Ports" for a listing of all your communications ports. Double-clicking on any of them will bring up the configuration settings.

Many newer communications cards allow the use of alternate Interrupt Requests (IRQs). Windows also allows you to easily change addresses and IRQs to match these settings. Tip: it's best to configure Windows first to identify potential conflicts, then configure the communications card.

■ Windows Wand/Mouse Aperture Selection: You can find the port settings by clicking "Start" on the Windows Taskbar, selecting "Control Panels" then "System" .In the System window, select the "Device Manager" tab and look for "Ports (COM & LPT)." Double-click "Ports" for a listing of all your communications ports. Double-clicking on any of them will bring up the configuration settings. Click the "Resources" tab to view settings. You can change settings by deselecting the "Use Automatic Settings," highlighting the IRQ and then choosing a non-conflicting one.

## *Technical Assistance*

If you need assistance installing or troubleshooting, please call your Distributor or the nearest Hand Held Products technical support office:

### **North America/Canada**

Telephone: (800) 782-4263, option 4 (8 a.m. to 6 p.m. EST) Fax number: (315) 685-4960 *E-mail: natechsupport@handheld.com*

### **Latin America**

Telephone: (704) 998-3998, option 8, option 3 Telephone: (800) 782-4263, option 8, option 3 *E-mail: latechsupport@handheld.com*

#### **Brazil**

Telephone: +55 (21) 2178-0500 Fax: +55 (21) 2178-0505 *E-mail: brsuporte@handheld.com*

### **Mexico**

Telephone: (704) 998-3998, option 8, option 3 *E-mail: latechsupport@handheld.com*

### **Europe, Middle East, and Africa**

Telephone: +31 (0) 40 7999 393 Fax: +31 (0) 40 2425 672 *E-mail: eurosupport@handheld.com*

### **Asia Pacific**

Telephone - Hong Kong: +852-3188-3485 or 2511-3050 Telephone - China: +86 21 6361 3818 *E-mail: aptechsupport@handheld.com*

### **Japan**

Telephone: +813 5770-6312 *E-mail: aptechsupport@handheld.com*

## *Online Technical Assistance*

You can also access technical assistance online at www.handheld.com.

## *For Further Information*

To download the full User's Guide for these products, visit our website at www.handheld.com*.*

# *Product Service and Repair*

Hand Held Products provides service for all its products through service centers throughout the world. To obtain warranty or non-warranty service, return the unit to Hand Held Products (postage paid) with a copy of the dated purchase record attached. Contact the appropriate location below to obtain a Return Material Authorization number (RMA #) before returning the product.

#### **North America**

Telephone: (800) 782-4263, option 3 Fax: (704) 566-6015 *E-mail: naservice@handheld.com*

#### **Latin America**

Telephone: (704) 998-3998, option 8, option 4 Telephone: (800) 782-4263, option 8, option 3 Fax: (239) 263-9689 *E-mail: laservice@handheld.com*

#### **Brazil**

Telephone: +55 (21) 2178-0500 Fax: +55 (21) 2178-0505 *E-mail: brservice@handheld.com*

### **Mexico**

Telephone: +52 (55) 5203-2100 Fax: +52 (55) 5531-3672 *E-mail: mxservice@handheld.com*

### **Europe, Middle East, and Africa**

Telephone: +31 (0) 40 2901 633 Fax: +31 (0) 40 2901 631 *E-mail: euservice@handheld.com*

### **Asia Pacific**

Telephone: +852-2511-3050 Fax: +852-2511-3557 *E-mail: apservice@handheld.com*

### **Japan**

Telephone: +813-5770-6312 Fax: +813-5770-6313 *E-mail: apservice@handheld.com*

## *Online Product Service and Repair Assistance*

You can also access product service and repair assistance online at www.handheld.com.

## **Hand Held Products, Inc.**

700 Visions Drive P.O. Box 208 Skaneateles Falls, NY 13153-0208

> QCPC600-UG Rev D 3/07

Download from Www.Somanuals.com. All Manuals Search And Download.
Free Manuals Download Website [http://myh66.com](http://myh66.com/) [http://usermanuals.us](http://usermanuals.us/) [http://www.somanuals.com](http://www.somanuals.com/) [http://www.4manuals.cc](http://www.4manuals.cc/) [http://www.manual-lib.com](http://www.manual-lib.com/) [http://www.404manual.com](http://www.404manual.com/) [http://www.luxmanual.com](http://www.luxmanual.com/) [http://aubethermostatmanual.com](http://aubethermostatmanual.com/) Golf course search by state [http://golfingnear.com](http://www.golfingnear.com/)

Email search by domain

[http://emailbydomain.com](http://emailbydomain.com/) Auto manuals search

[http://auto.somanuals.com](http://auto.somanuals.com/) TV manuals search

[http://tv.somanuals.com](http://tv.somanuals.com/)